UNIVERSIDAD NACIONAL AUTONOM DE MEXICO

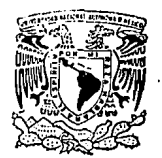

**FACULTAD DE INGENIERIA** 

# SISTEMA DE INCENTIVO BONO AL **DESEMPEÑO**

# **TESIS**

## OUE PARA OBTENER EL TITULO DE: INGENIERO EN COMPUTACION

PRESENTA:

LEONCIO CRUZ MARIN

DIRECTOR DE TESIS:

ING. RUBEN LIZARDI CERVERA

TESIS CON FALLA DE ORIGEN

1994

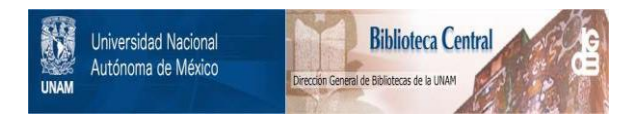

# **UNAM – Dirección General de Bibliotecas Tesis Digitales Restricciones de uso**

# **DERECHOS RESERVADOS © PROHIBIDA SU REPRODUCCIÓN TOTAL O PARCIAL**

Todo el material contenido en esta tesis está protegido por la Ley Federal del Derecho de Autor (LFDA) de los Estados Unidos Mexicanos (México).

El uso de imágenes, fragmentos de videos, y demás material que sea objeto de protección de los derechos de autor, será exclusivamente para fines educativos e informativos y deberá citar la fuente donde la obtuvo mencionando el autor o autores. Cualquier uso distinto como el lucro, reproducción, edición o modificación, será perseguido y sancionado por el respectivo titular de los Derechos de Autor.

#### **AGRADECIMIENTOS**

#### A MI DIOS....

AHORA ENTIENDO SEÑOR, QUE NADA ES IMPOSIBLE DE REALIZAR PARA TI. TENIENDO FE EN TU PALABRA. Y ESTE ES UN TESTIMONIO MAS DE TU PODER.

#### A MI MAMA CHIOUITA ....

ESTO ES ALGO MUY PEQUEÑO EN COMPARACION CON LO OUE TU ME HAS BRINDADO DURANTE TODO ESTE TIEMPO, GRACIAS MOTHER PORQUE SIN TU APOYO, CONSEJOS PACIENCIA Y CARIÑO, NADA DE ESTO SE HUBIERA **CONCRETADO. "TE AMO"** 

#### A MI PAPA...

TE AGRADEZCO POR ENSEÑARME SER UNA PERSONA DIGNA DE RESPETO Y SIEMPRE LUCHADORA.

#### A MIS HERMANOS ....

LORENA, ROBERTO, KARMELA E ILEANA PORQUE EN ESOS MOMENTOS DIFICILES DE MI VIDA SIEMPRE TUVIERON UNA PALABRA DE ALIENTO;" LOS QUIERO MUCHO"

#### A MIS PRIMOS....

PICKY Y VICKY, ESTOS CHICOS SON REALMENTE MARAVILLOSOS Y CUALOUIER PALABRA DE AGRADECIMIENTO SERIA MY POCO EN COMPARACION CON LO USTEDES ME HAN AYUDADO.

#### A MI AMIGO EL NEGRITO SANTOS....

ROBERT, TU SABES PERFECTAMENTE QUE ESTE TRABAJO ES PARTE DE TI, GRACIAS POR TU PACIENCIA Y POR EL AGUANTE MARATONICO DE ESTOS DIAS. "GRACIAS POR SER UN GRAN AMIGO".

#### A MI AMIGO EL LIC. BARAJAS....

LUIS MANUEL, CON TU APOYO, CARACTER JOVIAL Y RECTITUD QUE SIEMPRE DEMUESTRAS, TE HACEN UNA PERSONA DE CONFIANZA: GRACIAS POR CREER EN MI.

#### A MIS AMIGOS DE TRABAJO ....

LUIS RUIZ, DAVID, ROLANDO, SERGIO, PACO, MARCIAL, JUAN ANTONIO, LUPITA E IRMITA, POR EL GRAN APOYO QUE DIA CON DIA ME HAN DADO

## **TEMA PROPUESTO**

## DESARROLLO DEL SISTEMA INSTITUCIONAL BONO POR **DESEMPEÑO (SIBOD) EN PEMEX**

**PAG.1** 

 $\ddot{\phantom{0}}$ 

# *INDICE GENERAL*

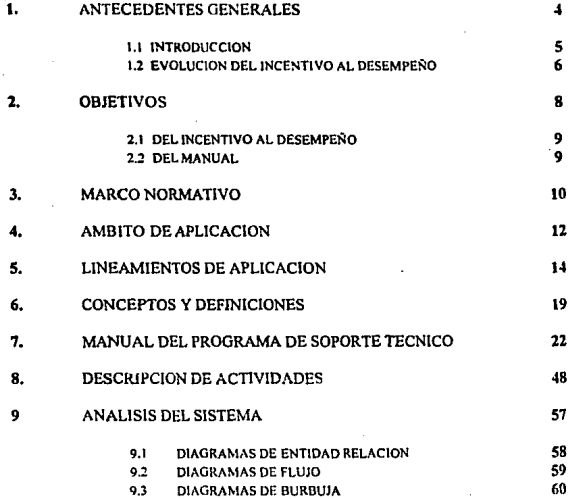

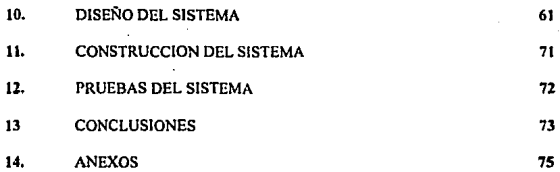

# I. ANTECEDENTES GENERALES

## INTRODUCCION

La expansión y desarrollo de la industria petrolera ha traído consigo un crecimiento constante de personal derivado del volumen de sus operaciones, así como de la apertura y expansión de nuevos centras de trabajo en sus distintas especialidades.

Los requerimientos asociados han acentuado los niveles de responsabilidad de los funcionarios superiores y de los mandos medios en toda la empresa.

La administración de sueldos y salarios para estos estratos no habla tenido la elasticidad y dinámica requeridas para responder a una necesidad de atención oportuna a las condiciones del mercado de trabajo, derivado principalmente de que :

> Las percepciones tanto de funcionarios, empicados y trabajadores en Petróleos Mexicanos están correlacionados y establecidas a través de una escala tabular que se modifica en términos prácticamente iguales, en cada proceso de ajuste.

> Estos aumentos generales de salarios, cuyos diferenciales entre niveles respondieron en su momento a escalas de responsabilidad plenamente identificadas, han venido diluyéndose en el 1iempo provocando un deterioro mayor a los ingresos de los cuadros superiores.

> Las condiciones y limitantes contractuales no permiten desarrollar la retribución del personal directivo en una forma agil, para ajustarse con oportunidad, al esquema de percepciones homologadas que determina el Gobierno Federal.

> > l'AG.S

## EVOLUCION DEL INCENTIVO AL DESEMPEÑO

En noviembre de 1977 la Subdirección Técnica Administrativa propuso a la Dirección General que autorizara el que se asignaran cheques especíales a algunos funcionarios de la Institución, tomando en cuenta el reconocimiento a sus grados de responsabilidad y desempeño.

El cheque especial al desempeño se fijo en un rango aproximadamente, para un grupo del orden de 50 funcionarios.

En marzo de 1979, la población ascendía a 77 personas.

En diciembre de 1979, la Dirección General dio instrucciones para que la Subdirección Técnica Administrativa se niciera cargo tanto de la definición de políticas como de la operación del proceso mensual.

Para esta fecha, se incorpora el pago del cheque especial en forma trimestral a los jefes de Unidad y a los Superintendentes Generales de Centro Trabajo y funcionarios equivalentes.

La Subdirección Técnica Administrativa recibla, integrada y validada las peticiones de las diferentes ramas y solicitaba a la Gerencia de Tesorería como desde su inicio, la emisión de los cheques respectivos.

En agosto de 1984, la población sujeta a este beneficio había alcanzado la cantidad de 860 funcionarios aproximadamente.

El volumen de los movimientos mensuales había hecho evidente, para ese entonces, la necesidad de contar con apoyo informática para el control y seguimiento del proceso. La Gerencia de Tesorería desarrolló, con el apoyo de la Gerencia de Informática un programa que coadyuvaba con una tarca que habla pasado de la emisión de cheques a un mecanismo de atención integral, que de hecho rebasaba las funciones de la Tesoreria.

En junio de 1986, la Subdirección Técnica Administrativa autoriza la inclusión de mandos medios y empleados de nivel y empleados de nivel 30 a 36.

En diciembre de 1988, la suma asociada alcanzo los S 14,200.000,000 para una población de 5,426 personas.

En diciembre de 1989, el importe anual del pago del cheque especial al desempeño en su conjunto era de \$ 24,000.000,000 con 5,785 funcionarios, mandos medios y empleados.

Para el mes de julio de 1988 se encuentran registrados 5,785 funcionarios, mandos medios y empleados dentro del sistema de pago incentivo al desempeño, el cual representará una erogación anual estimada de S 24,000,000,000.

Por lo antes expuesto, surgió la necesidad de crear un nuevo sistema de pago que aprovechara la nueva tecnología y servicios bancarios, asimismo dejar de manejar cheques de caja, e iniciar el pago del incentivo al desempeño a través de depósitos bancarios.

# 2. OBJETIVOS

#### OBJETIVO DEL INCENTIVO AL DESEMPEÑO

El objetivo del pago del incentivo al desempeño, es estimular la productividad en el desarrollo de las funciones encomendadas, así como el esfuerzo realizado por los funcionarios superiores y mandos medios de confianza de nivel 30 a 44, a través del pago del incentivo

### OBJETIVO DEL MANUAL DEL INCENTIVO AL DESEMPEÑO

Presentar y difundir los criterios bajo los cuales se regula el otorgamiento, control y emisión del pago del incentivo al desempeño, estableciendo las políticas, normas, procedimientos, así como las obligaciones y responsabilidades de cada una de las dependencias que intervienen en su administración.

# 3. MARCO NORMATIVO

## *MARCO NORMATIVO*

#### ley federal.

- Ley Organica de la Administración Publica Federal.
- Ley de Presupuesto, Contabilidad y Gasto Público Federal.
- Ley Federal de Responsabilidades de los Servidores Públicos.
- Manual para la Operación del Catálogo de Pues1os, Tabulador de sueldos y conjunto de preslacioncs
- Tabulador de Salarios de los Servidores Públicos del Gobierno Federal.
- Catálogo de Puestos y Tabulador de sueldos anuales para servidores públicos superiores de la  $\overline{a}$ Administración Federal.
- lnccntho del dcsempcfto de los servidores póblicos superiores y mondos medios del scc1or Encrgla, Minas in 19 e Industria Paraestatal .- Secretaria de Hacienda y Crédito Público. a través de la Subsecretaria de Programnclón y Presupuesto.
- Ley Orgánica de Petróleos Mexicanos.
- Incentivo al Desempeño de los funcionarios superiores y mandos medios de Petróleos Mexicanos (Acuerdo de la Dirección General de 1986,)

PAG.IJ

# **4. AMBITO DE APLICACION**

## **AMBITO DE APLICACION**

El Incentivo al Desempeño se aplicará a nivel Institucional, a todo el personal de planta y transitorio del régimen de confianza de nivel 30 y 44.

# 5. LINEAMIENTOS DE APLICACION

### *LINEAMENTOS DE APLICACION*

1.- El pago de incentivo al Desempeño se realizará mensualmente y en forma proporcional al tiempo laborado,

2.- El Incentivo al Desempeño se otorgará exclusivamente a los funcionarios superiores y mandos medios (niveles 30 a 44) de planta y transitorios del régimen de confianza, que perciben salarios.

),. ~l lnccnli\o al Oc!>cmpcno es de aplicat1ón general a iodo el personal que cumpla con el punto 2.

- 4.· El pago del Incentivo al Desempeño se calculará en proporción a los dlas laborados de acuerdo al nivel que ostenten y con base en el tabulador autorizado por la Subdirección Tecnica Administrativa.
- 5.• En el caso de trabajadores transitorios o de planta promovidos temporalmente en plazas que no estén vacantes en forma definitiva, el Incentivo al Desempeño se otorgará en forma proporcional a quienes la hayan ocupado durante el mes, en el entendido que no podrán cubrirse dos pagos con cargo a una misma plaza. salvo en los casos que se establecen en el punto 6 de estos lineamientos.
- 6.· En el caso de que el trabajador haya sido comisionado con su propia plaza y esta comisión sea autorizada por la Subdirección Técnica Administrativa a través de la Coordinación Corporativa de Recursos Humanos, generando vacante temporal, podrá reflejarse una doble asignación del Incentivo al Desempeño contra una misma plaza, debiendo anexar siempre la autorización y la nómina de ascenso del sustituto.

Asimismo, en el caso de incapacidades derivadas por enfermedades o riesgo profesional, el Incentivo al Desempeño podra pagarse al trabajador incapacitado, y, en su caso al que lo sustituya, proporcionalmente a los días que dure dicha sustitución.

Esta situación deberá comprobarse con copias del contrato o nómina correspondiente, así como el amparo medico que la motiva.

- 7.- Los empleados que se encuentren bajo el control de la Gerencia Corporativa de Relaciones Laborales con el carácter de disponible no gozarán del incentivo al Desempeño.
- 8.- Aquéllos casos en los que teniendo el carácter de disponible sean comisionados a cualquiera de las ramas de la institución, se les otorgará el Incentivo al Desempeño a través de solicitud autorizada por el Subdirector del área en donde se encuentren comisionados, estableciendo en ella que la erogación afectará al presupuesto de la Subdirección solicitante.
- 9.- El titular de cada área de trabajo será responsable de la información del personal a su cargo, que proporcione a la Subdirección o dependencia correspondiente, para la asignación del Incentivo al Desempeño.
- 10.- Cada Subdirección deberá preparar con toda oportunidad la integración de su información y revisarla minuciosamente, evitando solicitudes extemporáneas.
- 11.- En el caso de ausencias de goce sin salario, será responsabilidad de la rama la deducción de las mismas en el pago del Incentivo al Desempello.
- 12.- El subdirector o titular de la dependencia correspondiente, será el responsable de la aplicación, supervisión y control del procedimiento para asignar el Incentivo al Desempeño, se apoyará en su Gerente de Administración o funcionario equivalente quienes responderán ante las autoridades competentes cuando se incurra en violaciones.

- 13.- La auditoria interna de la institución deberá vigilar y supervisar la adecuada aplicación del proceso de pago del Incentivo al Desempeno y serà la que directamente deberà fincar responsabilidades o sanciones en caso de que no cumplan los lineamientos establecidos.
- 14.• Los titulares de las subdirecciones o dependencias que reportan directamente a la Subdirección dcbcrtan asignar un representante oficial, quien será la única persona autorizada para gestionar ante la Gerencia Corporativa de Administración de Recursos Humanos y Organización cualquier aclaración, consulta o tramite relacionado con este proceso.
- 15.- Corresponderá a la Subdirección Técnica Administrativa, a través de la Gerencia Corporativa de Administración de Recursos Humanos y Organización, ser el órgano normativo y regulador de los procedimientos de pago del Incentívo al Desempeño.
- 16.- Para efecto de cobro, es requisito que el trabajador sujeto a Incentivo al Desempeño, tenga una cuenta bancaria de cheques o maestra en cualquier Institución de las previamente convenidas.
- 17.· El trabajador podrá optar por que sus depósilos sean hechos en la Institución y sucursal bancaria de las previamente convenidas, independientemente de su lugar o centro de trabajo.
- 18.- Para casos de movimientos temporales que se interrumpan en su vigencia, la rama deberá informar oportunamente a la Gerencia Corporativa de Administración de Recursos Humanos y Organización para su cancelación y/o ajuste respectivo.

#### *IS CENT/ V O AL DESEMPEÑO*

- 19.• Los representantes de las subdirecciones deberán tener especial cuidado en el manejo de la aplicación del pago del Incentivo al Desempeño de sus áreas de competencia y comunicar a los trabajadores incluidos en el sistema de que si por algun error el trabajador recibiera un pago por una cantidad mayor a la que le corresponde de acuerdo as su nivel o al número de días laborados, el monto cobrado en exceso deberá ser devuelto con un cheque de caja a nombre de Petróleos Mexicanos, mencionando el periodo y motivo de la devolución correspondiente, se solicitara al auditor interno que se finquen responsabilidades o sanciones pertinentes.
- 20.- Al termino de cada proceso mensual, la Gerencia Corporativa de Administración de Recursos Humanos y Organización cuantificará y entregara a cada rama la información necesaria para la elaboración financiera, respectivo.
- 21.- Es responsabilidad de las ramas entregar oportunamente la información que la Gerencia Corporativa de Admlnistraclón de Recursos Humanos *y* Organización requiere respecto al punto anterior.
- 22.- La fecha de entrega de información a la Gerencia Corporativa de Administración de Recursos Humanos y Organización será el día 10 o el inmediato hábil anterior, de cada mes (fecha única de entrega).
- 23.- Los pagos retroactivos del Incentivo al Desempeño por periodos vencidos se efectuarán por sistema y dentro del proceso.
- 24.· Las soliciludes de pago del Incentivo al Oesempcflo extemporáneos que presenten una vigencia correspondiente al ejercicio inmediato anterior, se regularizaran durante el proceso de pago mensual normal, dichos pagos retroactivos si se realizan en el mes de enero, afectarán al presupuesto del año en curso.

# 6. CONCEPTOS Y DEFINICIONES

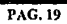

## *CONCEPTOS Y DEFINICIONES*

## *ALTAS*

Cuando el trabajador se incorpora por primera vez al sistema de pago del Incentivo al Desempeño.

Cuando el trabajador cambia su ad5cripción.

En este último caso se presume, obligadamente una baja en otra dependencia.

Cuando el trabajador se reincorpora a la institución después de encontrarse con permiso renunciable o ausencia prolongada sin goce de salario.

### *BAJAS*

Cuando el trabajador obtiene el beneficio de su jubilación.

Ausencia sin goce de salario mayor a 30 dlas

Término de relación de trabajo con Petróleos Mexicanos por:

- l. Renuncia
- 2. Liquidación<br>3. Indemnizaci
- 3. lndcmniz.eción
- 4. Fallccimiento
- **S.** Rescisión de contrato

## CAMBIOS

Cuando el trabajador modifica sus datos: ficha, nombre, R.F.C., centro de trabajo, departamento, plaza, nivel, puesto, indicador.

## CAMBIOS BANCARIOS

Banco, tipo de cuenta, número de cuenta, sucursal, nombre de la plaza bancaria.

## **DESCUENTOS**

Cuando el trabajador obtenga el otorgamiento de casa habitación o préstemo hipotecario, se le deducirá el 30% del pago mensual conforme lo que establece el contrato colectivo de trabajo en vigor en la cláusula 154.

Cuando el trabajador tenga demanda judicial por pensión alimenticia y expresamente lo indique la autoridad judicial.

Cuando el trabajador se ausente sin goce de salario de § a 30 días, le serán descontados los días correspondientes.

## 7. MANUAL DEL PROGRAMA DE SOPORTE INFOMATICO

# *INDICE*

1.- OBJETIVO

œn.

## 2.- REQUERIMIENTOS

## 3.-0PERACION DEL SISTEMA

- **Instalación del slstema** 

- **Acce5o al sbtema** 

- **Generalidades del slstcma.** 

- Descripción de las opciones del sistema

### **4.-Anexos.**

# *SISTEMA DE INCENTIVO AL DESEMPEÑO SIBOD*

## *l. OBJETIVO DEL SISTEMA DEL INCENTIVO BONO POR DESEMPEÑO*

El Sistema de Pago por Incentivo al Desempeño a funcionarios y mandos medios, surgió por la necesidad de operar en fonna automatiz.ada, mensual y a través de depósitos bancarios, los diferentes tipos de movimientos, esto debido al crecimiento que se presento en el volumen de la información que se opera y al desarrollo que han tenido los servicios bancarios con respecto al pago de nominas a travfs de medios magnéticos. Contar con un sistema informativo para el pago del Incentivo al Desempeño a través de depósitos bancarios, ha permitido reducir. recursos humanos, tiempo de operación, tiempo de respuesta con los bancos y tiempo de respuesta en la Umituc:ión.

## 2. REQUERIMIENTOS

Para el óptimo funcionamiento del sistema de cómputo, es necesario contar con los siguientes requerimientos:

- 1. Computador de IBM o compatible
- 2. Disco rigido.
- 3. Memoria principal de 640 Kb mínimo.
- 4. Sistema operativo MS-DOS versión 4.0 ó mayor.
- 5. Unidad de disco flexible.
- 6. Impresora gráfica Epson o compatible.
- 7. En la raíz principal, el archivo CONFIG.SYS CON:
	- $-$ FILES  $=$  20

- BUFFERS = 20 como mínimo.

# 3.-OPERACION DEL SISTEMA

## INSTALACION DEL SISTEMA

Coloque en el drive el disco que contiene el sistema " SIBOD, EXE " y ejecute en su computadora fos siguientes comandos:

 $i - CD$ 

2. MKDIR SIBOD

3. COPY A: \*.\*

Cambie el diskette que se encuentre en el drive por el diskette que contiene las bases de datos y ejecute el siguiente comando.

1.- COPY A:\*.\*

## UTILIZACION DE LA APLICACION

PRIMERO: Actualiza la fecha y hora de su computador.

SEGUNDO: Sitúese en el subdirectorio donde se localiza el sistema.

TERCERO: Digite SIBOD Y DE <RETURN>

A continuación se inícia el sistema y solicite la clave de acceso (la primera vez será CERH). Una vez validada su clave, se permitirá el acceso al sistema.

PANTALLA INICIAL

#### SUBDIRECCION TECNICA ADMINISTRATIVA **COORDINACION CORPORATIVA DE RECURSOS HUMANOS** (NOMBRE DE LA SUBDIRECCION)

÷,

**CLAVEDE ACCESO** 

DE SU CLAVE DE ACCESO PARA INICIAR \*\* Si la clave proporcionada es incorrecta \*\* \*\* el acceso le será negado. \*\*

Una vez y aceptada la clave de acceso se solicitará el periodo a trabajar y después, se desplegará el menú principal solicitando su opción de trabajo:

#### SUBDIRECCION TECNICA ADMINISTRATIVA COOROINACION CORPORATIVA DE RECURSOS HUMANOS (NOMBRE DE LA SUDDIRECCION)

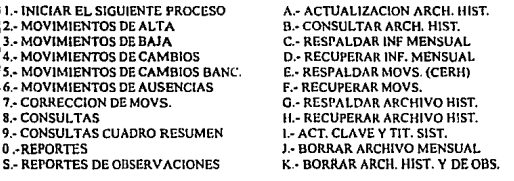

Usted puede observar en ta parte superior derecha de cada menú el mes activado.

En el caso del primer menú o menú principal, usted puede solicitar ayuda al sistema pulsando '?'.

Observe siempre las opciones de la parte inferior de la pantalla, ya que se ahí donde se le indica como regresar a los menús anteriores; o en su caso terminar la sesión.

#### < I> INICIAR EL SIGUIENTE PROCESO

Al activar esta opción, el sistema desplegará a la siguiente pantalla.

#### SUBDIRECCION TECNICA ADMINISTRATIVA **COORDINACION CORPORATIVA DE RECURSOS HUMANOS** (NOMBRE DE LA SUBDIRECCION)

ESTE PROCEDIMIENTO DEBERA REALIZARSE AL INICIO DEL MES A TRABAJAR, SE TOMA COMO BASE EI. MES QUE SE ESTA TRABAJANDO Y SE GENERA UNO NUEVO, AL CUAL SE APLICARAN LOS MOVIMIENTOS, EN SU CASO DE EXISTIR EL ARCHIVO, SE LE DA AVISO Y OPCION A CONTINUAR O CANCELAR LA INICIACION DEL ARCHIVO.

DESEA INICIAR EL MES: 01 **DEL ANO: 1993** 

### \*\* INICIAR EL SIGUIENTE MES \*\*

Esta opción le permite generar un nuevo archivo de trabajo para un proceso diferente al que se encuentra activado, y ademas iniciar los archivos de movimientos.

En el caso de que el proceso que desea generar ya exista, el sistema le dará aviso y eportunidad a re-iniciar los archivos o cancelar la operación.

\*\*\* NOTA \*\*\*

Para cancelar la operación antes de optar por algún período bastará con poner un ' 0 ' (cero) en el mes y año para que está sea cancelada.

#### $<sub>2</sub> > ALTAS$ </sub>

Esta opción le permite dar de alta en el sístema un registro pidiéndo!e como primer dato el número de ficha, si éste aún no ha sido registrado se despliega la siguiente pantalla

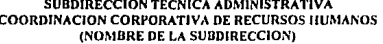

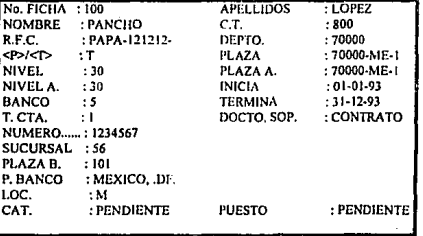

\*\*\* ALTAS \*\*\*

Si la ficha proporcional ya estuviera registrada, aparecerá el mensaje :

## FICHA YA EXISTENTE, DE NUEVA FICHA O CERO PARA TERMINAR ...

Si los campos no son llenados, o son llenados incorrectamente, aparecerá el mensaje :

LOS DATOS SON INCORRECTOS ...< RETURN > CONTINUAR O < C > PARA CANCELAR y le indicará cuales son los datos incorrectos.

Si la opción es 'C', cancelará alta y le solicitará una aueva ficha, si la opción es <RETURN>, situará el cursor en el primer dato para darle al posibilidad de corregir el(los) dato(s) incorrecto(s).

Al quedar los datos completos, aparecerá el mensaje:

#### LOS DATOS SOS CORRF.CTOS (5/N)?

Si teclea 'S' el registro será agregado a la base de datos, y si es 'N', el cursor se posicionará en el campo de ficha. para que sea proporcionado un nuevo número o bien para colocar el cursor en el campo a corregir. Con el numero O (cero) en el campo de ficha, se le dará por concluida la sesión de altas y vuelve al menú anterior.

#### <J>BAJAS

Esta opción le pcm1itc dar de baja en el sistema un registro, la aplicación solicita el número de ficha, al proporcionarlo se despliega la pantalla con los datos del trabajador, debiéndose establecer la vigencia del movimicnlo y el motivo del mismo que puede ser :

<I> JUBILACION *<2>* LIQUIDACION <3> OEFUNCION <4> CAMBIO DE AOSCRIPCION <5>PERMISO <6> CAUSA DERNITIVO (Cancelación de la fecha de baja) ••  $<$ 7> OTROS

••NOTA:

Esta opción (6) es utilizada cuando algún trabajador transitorio pasa a ser personal de planta, con su mismo número de ficha.

La pantalla que se desplegarà en esta opción es la siguiente:
#### SUBDIRECCION TECNICA ADMINISTRATIVA **COORDINACION CORPORATIVA DE RECURSOS HUMANOS** (NOMBRE DE LA SUBDIRECCION)

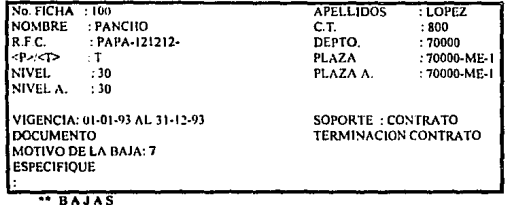

Si alguno de los campos que se solicita llenar quedará vacío, no podrá pasar al siguiente registro.

Después de haber proporcionado los datos, aparecerá el mensaje:

### CONFIRMAR LA BAJA (S/N) ?

Si la elección es 'S', la fecha de terminación será registrada en el caso contrario, el registro no será alterado.

#### \*\*\*\* NOTA \*\*\*\*

Hablando únicamente de la opción de altas y bajas, el último movimiento que se haga será el que se tome en cuenta, esto es, si usted hace una alta y por algún motivo lo da de baja en el mismo mes, el movimiento de alta será borrado y la baja no será registrada.

Ejemplo:

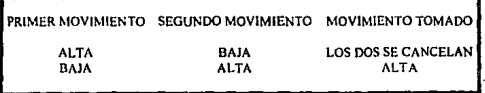

# <4> CAMBIOS

Se solicita el número de ficha, después de haberla proporcionado y en caso de que ésta exista, se desplegará la siguiente pantalla.

#### SUBDIRECCION TECNICA ADMINISTRATIVA **COORDINACION CORPORATIVA DE RECURSOS HUMANOS** (NOMBRE DE LA SUBDIRECCION)

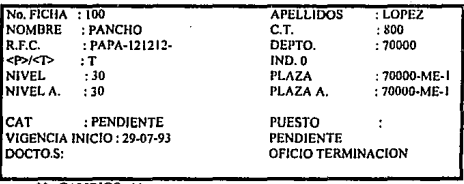

\*\* CAMBIOS \*\*

En esta opción, usted puede cambiar cualquiera de los datos anteriores.

Si en alguno de los campos la información no es correcta, aparecerá el mensale :

LOS DATOS SON INCORRECTOS, < RETURN > CONTINUAR <C> PARA CANCELAR y les indicará cuales son los datos incorrectos.

Si la opción es 'C', el movimiento es cancelado y usted podrá registrar uno nuevo. En el caso de presionar <RETURN> se situara en el primer campo para darle la posibilidad de corregir.

Si los datos fueron proporcionados correctamente, aparecerá el mensaje :

# LOS DATOS SON CORRECTOS (S/N) ?

Si la elección es 'S' el registro será actualizado, y en caso de ser 'N' los cambios serán ignorados.

# *<S>* CAMBIOS BANCARIOS

Se solicita el número de ficha. Después de haberla proporcionado y en su caso de que esta exista, se desplegará la siguiente pantalla:

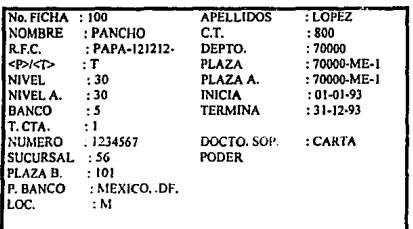

#### SUBDIRECCION TECNICA ADMINISTRATIVA COORDINACION CORPORATIVA DE RECURSOS HUMANOS (NOMBRE DE LA SUBDIRECCION)

CAMBIOS BANCARIOS \*\*\*

En esta opción .usted puede cambiar cualquiera de los datos bancarios.

Si en alguno de los campos la información no es correcta, aparecerá el mensaje:

LOS DATOS SON INCORRECTAS. <RETURN> CONTINUAR <C> PARA CANCELAR y le indicará cuales son los datos incorrectos.

Si la opción es 'C', el movimiento es cancelado y usted podrá registrar uno nuevo, en el caso de presionar <RETURN> CONTINUAR <C> PARA CANCELAR y le indicará cuales son los datos incorrectos.

Si la opción es 'C', el movimiento es cancelada y usted podrá registrar uno nuevo, en el caso de presionar. <RETURN> se situara en el primer campo para darle la posibilidad de corregir.

Si los datos fueron proporcionados correctamente, aparecerá el mensaje:

#### LOS DATOS SON CORRECTOS (S/N) ?

Si la elección es 'S' el registro será actualizado, y en caso de ser 'N' los cambios serán Ignorados.

*<6>* AUSENCIAS

Se solicita el número de ficha, después de haberla proporcionado y en caso de que esta exista registrada, se desplegad la siguiente pantalla:

#### SUDDIRECCION TECNICA ADMINISTRATIVA COORDINACION CORPORATIVA DE RECURSOS HUMANOS (NOMBRE DE LA SUDDIRECCION)

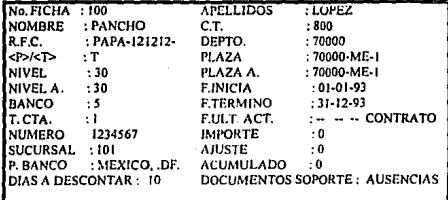

• AUSENCIAS \*\* (Periodos mayores a "30 días, causan baja temporal)

En esta opción, usted descontar, en el mes a pagar, los días que el trabajador por algún motivo no debe cobrar.

Si en alguno de los campos la información no es correcta, aparecerá el mensaje:

LOS DATOS SON INCORRECTOS. < RETURN> CONTINUAR <C> PARA CANCELAR y le indicará cuales son los datos incorrectos.

Si la opción es 'C', el movimiento es cancelado y usted podrá registrar uno nuevo, en el caso de presionar <RETURN> situará en el primer campo para darle la posibilidad de corregir.

Si los datos fueron proporcionados correctamente, aparecerá el mensaje:

#### DESEA REGISTRAR EL MOVIMIENTO ... (S/N) ?

Si la elección es 'S' el movimiento es registrado, en caso de ser 'N' el movimiento es ignorado.

# <7> CORRECCION DE MOVIMIENTOS

Esta opción le permite hacer correcciones a los movimientos registrados por las opciones 2 a la 6, al seleccionarla se desplegará un segundo menu con las siguientes opciones:

<1>ALTAS <2> BAJAS <3> CAMBIOS <4> CAMBIOS BANCARIOS <5> AUSENCIAS

# *INCENTIVO Al DESE.\IPEl'i'O*

En este menú, usted podrá seleccionar el tipo de movimiento que desea corregir (la información y pantallas son idénticas a las anteriores respectivamente). <S>CONSULTAS

Esta opción desplegará en la pantalla toda la información existente con relación a un número de ficha.

<9> CONSULTA CUADRO RESUMEN

Esta opción le permite generar una consulta del cuadro resumen de movimientos directamente en 14 pantalla.

# <O> REPORTES

Esta opción le permite generar reportes por cada tipo de movimiento realizado en el siguiente orden:

<l>ALTAS, <?>BAJAS <J>CAMBIOSPOR:

<I> ORDEN ALFABETICO <2> ORDEN DE FICHA <3> ORDEN DE INDICADOR <4> CANCELAR REPORTE

### << < CAMBIOS BANCARIOS POR:

<!>ORDEN ALFABETICO <2> ORDEN DE FICHA <3> CANCELAR REPORTE

<S> AUSF.NCIAS POR:

<!>ORDEN ALFABETICO <2> ORDEN DE FICI IA <l> ORDEN DE INDICADOR <4> CANCELAR REPORTE

#### <6> CUADRO RESUMEN DE MOVIMIENTOS

Mensualmente deberá entregar a la Gerencia Corporativa de Administración de Recursos Humanos y Organización, cada uno de los reportes anteriores y un respaldo de los movimientos (opción 'E'),

#### <7> BASE DE DATOS ACTUAL

<I> ORDEN AU'ADETICO <2> ORDEN DE FICHA <3> ORDEN DE INDICADOR <4> CANCELAR REPORTE

### <8> BASE DE DATOS ACTUAL CON DATOS BANCARIOS

<I> ORDEN ALFABETICO <2> ORDEN DE FICHA <J> ORDEN DE INDICADOR <4> CANCELAR REPORTE

Los dos reportes anteriores son listados generales de las personas que se encuentran registradas hasta el mes que se encuentre activo.

<A> POR CENTRO DE TRABAJO <B> POR DEPARTAMENTO <C> POR INDICADOR <O> POR FICHA <E> ALFABETICO

Estos son reportes de los pagos realizados (ya sea por depósito o cheque de caja)

# <F> PAGOS RECHAZADOS

Este rtportc obtiene el personal que, por datos bancarios incomctos, es rethazado por el banco.

### <G> PAGOS NO ENVIADOS

Este reporte obliene el personal que, por no tener datos bancarios o por ser detectados como incorrectos, no son<br>enviados a los bancos.

<H> BAJAS REGISTRADAS

Esta última opción, obtiene un listado de todas las bajas que hayan procedido en el mes que se encuentra activo.

<S> REp0RTE DE OBSERVACIONES

Esta opción le permite obtener la impresión de las observaciones que se pudieran haber hecho a una ficha en particular.

#### <A> ACTUALIZAR ARCllIVO HISTORICO

Con esta opción usted podrá mantener actualizado su archivo histórico.

Para actualizar el archivo, primero debe asegurarse de que se encuentre activo el mes que desea actualizar, y posteriormente activar esta opción.

### <B> CONSULTAR ARCHIVO HISTORICO

Al activar esta opción, el sistema le solicitará el año que desea consultar. En el caso de que el archivo no exista el sistema le dará aviso y regresará al menú principal.

La iníormación que le presentará en la pantalla. ser6 la historia de Jos pagos recibidos y las observaciones que pudiera tener.

# <C> RESPALDAR INFORMACION MENSUAL

Esta opción le permitirá generar una copia de la información general de cualquiera de los meses que se encuentren registrados en su computador, en diskettes previamente formateados y sin datos.

#### <D> RECUPERAR INFORMACION MENSUAL

Esta opción le permitirá hacer una recuperación de la copia de la información general.

#### <E> RESPALDAR MOVIMIENTOS (CERll)

Esta opción le permitirá generar una copia de los archivos que contienen los movimientos dd mes en diskencs previamente fonnatcados.

# <F>RECUPERAR MOVIMIENTOS

Esta opción le permitirá hacer una recuperación de la copia de los archivos de movimientos.

### <G> RESPALDAR ARCHIVO llJSTORICO

Esta opción le permitirá generar una copia del archivo hislórico en diskettes previamcnie formateados.

### <H> RECUPERAR ARCHIVO HISTORICO

Esta opción le pennitiri hacer una recuperación de la copia del archivo hislórico.

#### <1> ACTUALIZAR CLAVE Y TITULO DEL SISTEMA

Esta opción le permitirá cambiar la clave de acceso y titulo al sistema.

#### <J> BORRAR ARCHIVO MENSUAL

Esta opción le permitirá borrar los archivos mensuales que ya no desee mantener en su computador. Es importante que antes de borrar algün nrchivo, se asegure de contar con un respaldo del mismo.

#### <K> BORRAR ARCHIVO lllSTORICO Y DE OBSERVACIONES

Esta opción le permitirá borrar los archivos anuales (histórico y de observaciones) que ya no desee mantener en. su computador. Es importante que antes de borrar los archivos, se asegure de contar con un respaldo de los mismos.

# 4.-ANEXOS

# QUE HACER EN CASO DE:

#### ALTA PERSONAL PLANTA CONFIANZA

Se debe tomar el nivel y la plaza para llenar los campos del nivel y plaza de b.isc y ascenso, e indicar la fecha de inicio. Este debe ser "P".

### ALTA DE UN TRANSITORIO

Para dar de alta personal transitorio, se debe tomar el nivel y plaza del contrato vigente para llenar los campos del nh·cl y plaza de base y repetirlos en el nivel y plaza de ascenso, e indicar la fecha de inicio y ICrmino del contrato. Este debe ser "T".

#### ASCENSO TEMPORAL DE SINDICALIZADO A CONFIANZA

Cuando una persona sindicalizada asciende temporalmente a una plaza de confianza y tiene derecho a recibir el Bono por Desempeño, deterá poncr su nivel de base y de ascenso en el campo correspondiente e indicar la fecha tle inicio y támlno. Este debe ser "T".

#### ASCENSO TEMPORAL DE NIVEL MENOR A 30 A NIVEL MAYOR O IGUAL A 30

Deberán llenarse los campos de nivel y plaza de base y ascenso con la información correspondiente, e indicar la fecha de inicio y término del movimiento.

### ASCENSO TEMPORAL DE UN NIVEL MAYOR O IGUAL A JO

Se deberá tomar el nivel y plaza de ascenso para llenar únicamente los campos de nivel y plaza de ascenso e indicar la fecha de inicio y término del movimiento.

#### **ASCENSO DEFINITIVO**

Se deberá tomar el nuevo nivel para llenar los campos de nivel y plaza de base y repetirlos en el nivel y plaza de ascenso e indicar únicamente la fecha de inicio.

### CONTINUACION DE CONTRATO PARA TRANSITORIOS Y ASCENSOS TEMPORALES

Se proporciona la nueva fecha de término a través de la opción de BAJAS.

La última fecha de término que sea enviada, será la de mavor prioridad ante cualquier otra que se haya enviado antes.

### CUANDO UN TRANSITORIO PASA A SER DE PLANTA CON LA MISMA FICHA

En éste caso, se debe mandar una "CANCELACION DE LA FECHA DE TERMINO QUE EXISTA", este movimiento se puede realizar con el motivo 6 de la opción de BAJAS.

### CODIFICACIÓN DEL CAMPO ESTADO Y ESTADO BANCARIO:

 $\cdot$  P

ESTADO BANCARIO (EDO. BAN.)

- PROCESADO A TRAVES DE UN DEPOSITO.
- $\cdot$  R RECHAZO BANCARIO.
- PAGADO CON CHEQUE DE CAJA.  $\cdot$  S
- $\cdot$  0 RECHAZO BANCARIO PAGADO CON CHEQUE DE CAJA.
- $\cdot$ H NO ENVIADO AL BANCO, PAGADO CON CHEQUE DE CAJA.

×.

- PAGO NO ENVIADO POR TERMINACION  $\cdot$  1 O BLOQUEO DEL PAGO.
- $\cdot c$ CHEOUE /PAGO CANCELADO.

**ESTADO** 

#### - ALT ALTA

- RNB REGRESO A SU NIVEL BASE.
- ACN ACTUALIZACION O CAMBIO DE NIVEL.
- DPH PERSONA CON DESCUENTO POR PRESTAMO HIPOTECARIO.
- P.H RECUPERACION FOR PRESTAMO HIPOTECARIO.
- DPA DESCUENTO POR PENSION ALIMENTICIA.
- P.A PENSION ALIMENTICIA.
- AUS DESCUENTO POR AUSENCIAS.
- PPV PAGO DE PERIODO VENCIDO.
- C.B CAMBIO BANCARIO.

l,

# 8. DESCRIPCION DE ACTIVIDADES

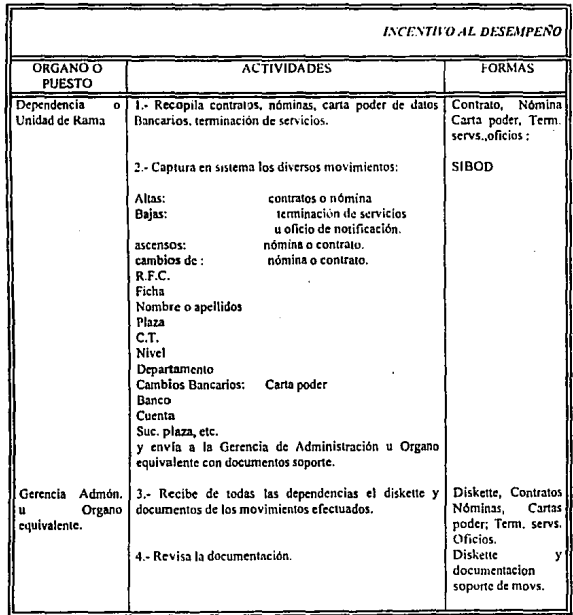

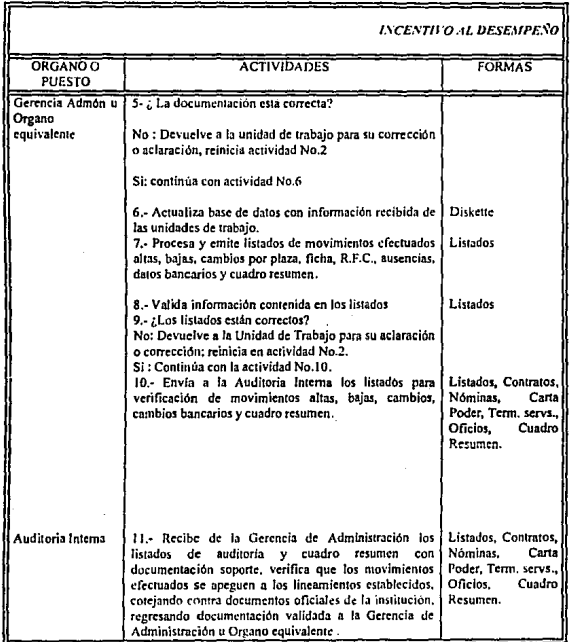

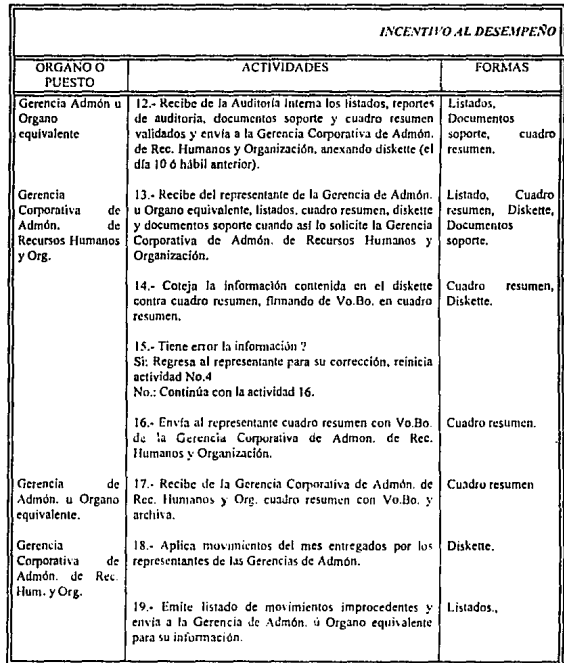

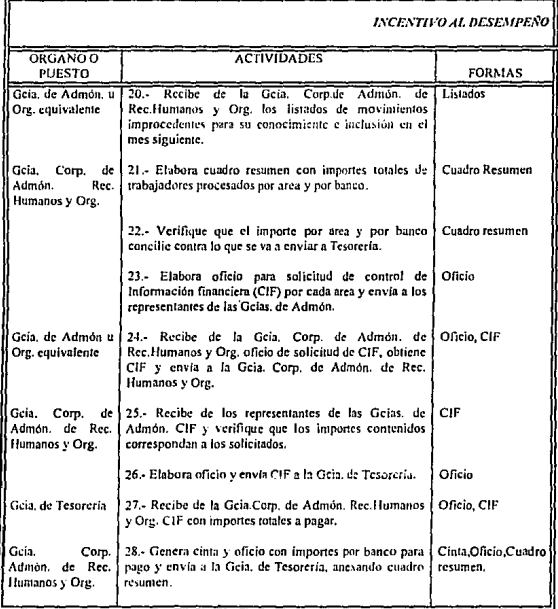

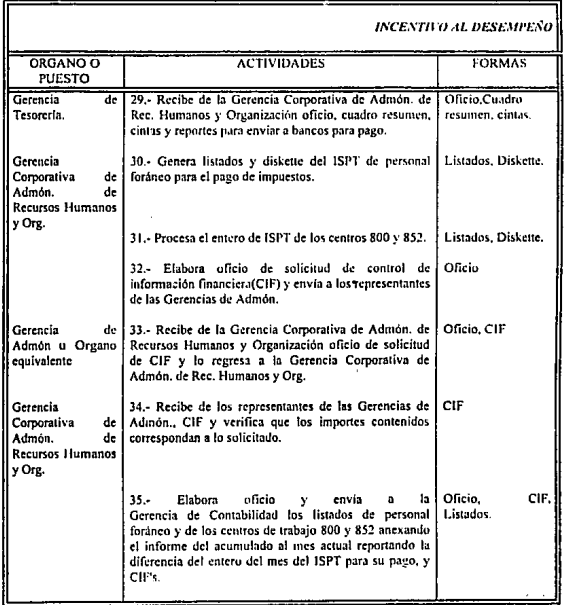

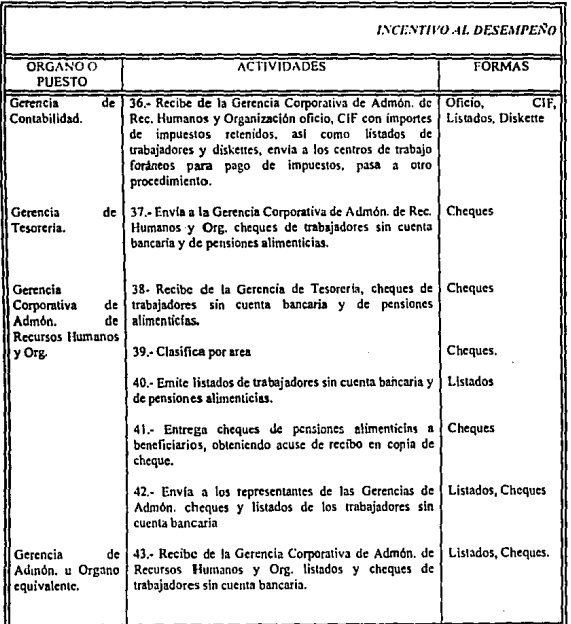

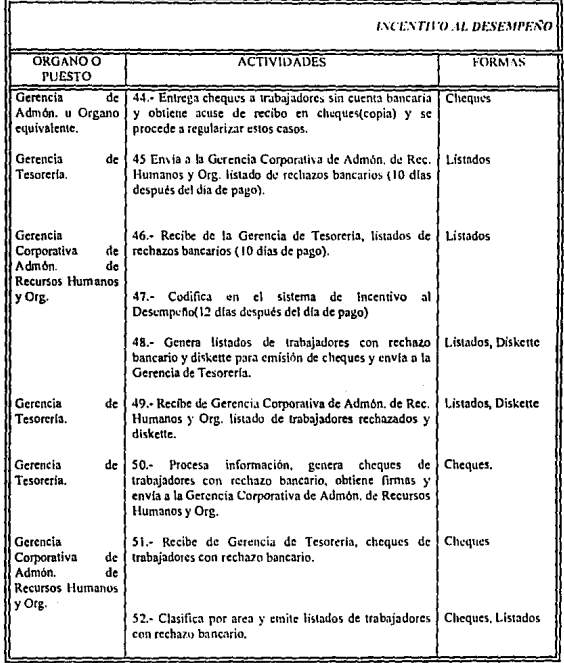

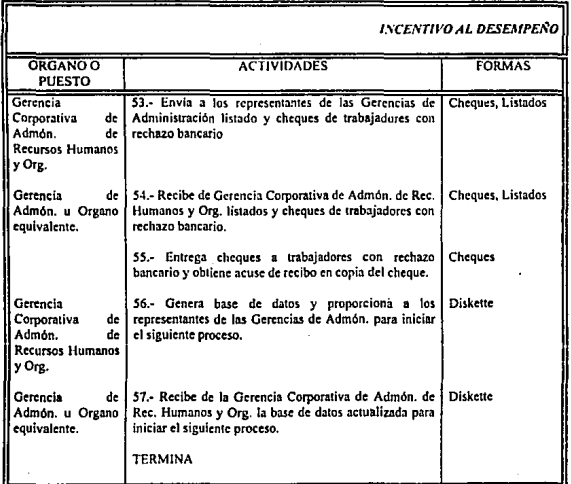

# 9. ANALISIS DEL SISTEMA

# *INCENTIVO AL DESEMPEÑO*  المادات

# 9.1. DIAGRAMA DE ENTIDAD RELACION

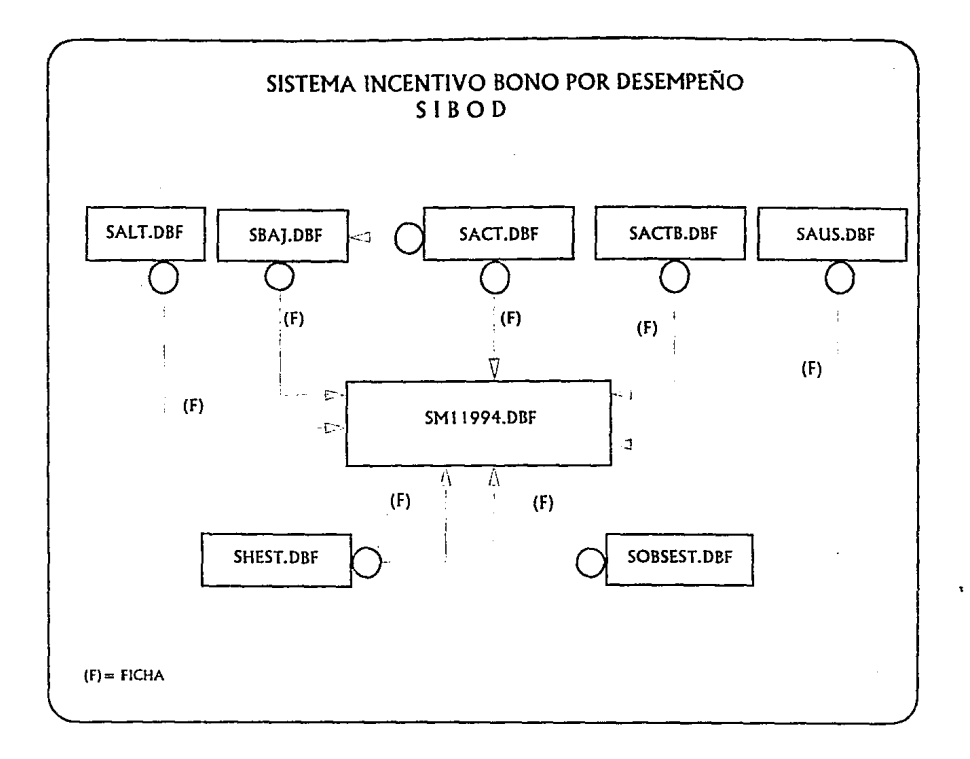

# 9.2 DIAGRAMAS DE FLUJO

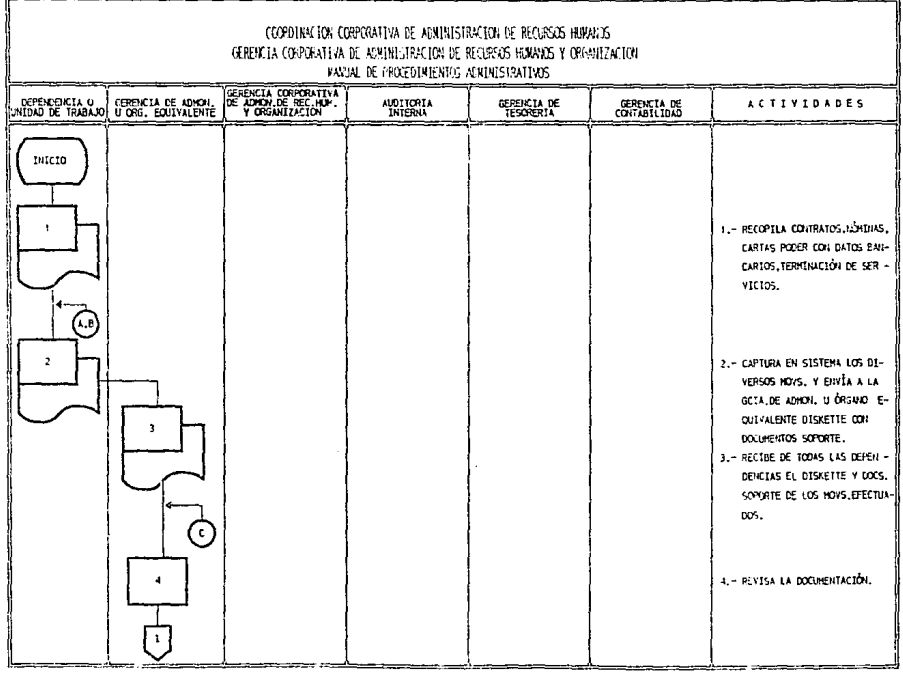

 $\label{eq:2.1} \frac{1}{2}\sum_{i=1}^N\frac{1}{2}\sum_{j=1}^N\frac{1}{2}\sum_{j=1}^N\frac{1}{2}\sum_{j=1}^N\frac{1}{2}\sum_{j=1}^N\frac{1}{2}\sum_{j=1}^N\frac{1}{2}\sum_{j=1}^N\frac{1}{2}\sum_{j=1}^N\frac{1}{2}\sum_{j=1}^N\frac{1}{2}\sum_{j=1}^N\frac{1}{2}\sum_{j=1}^N\frac{1}{2}\sum_{j=1}^N\frac{1}{2}\sum_{j=1}^N\frac{1}{2}\sum_{j=1}^N\$ 

 $\ddot{\phantom{a}}$ 

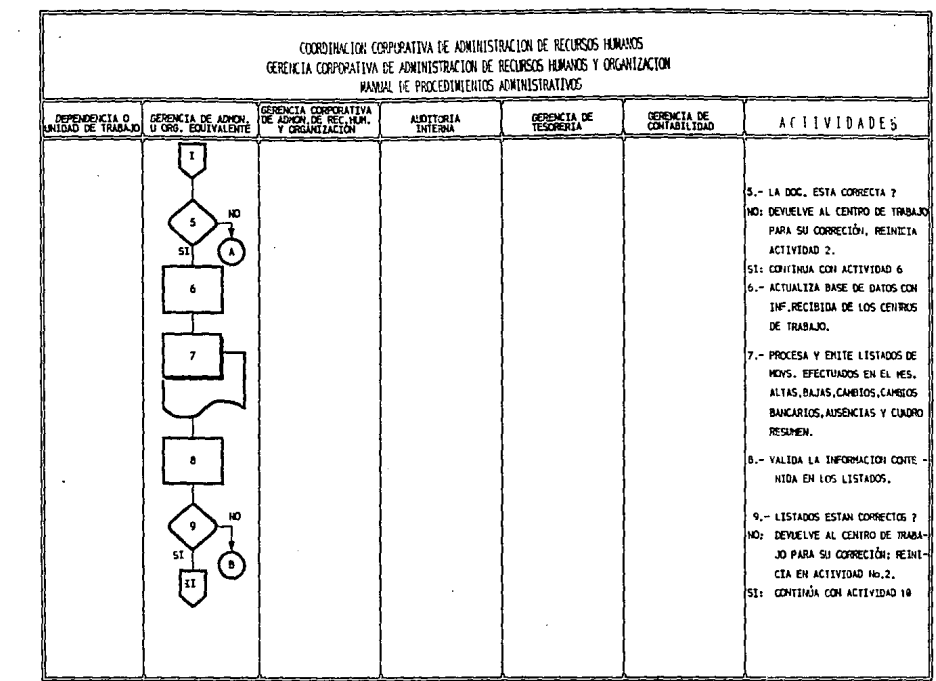

 $\sim 10$ 

٠

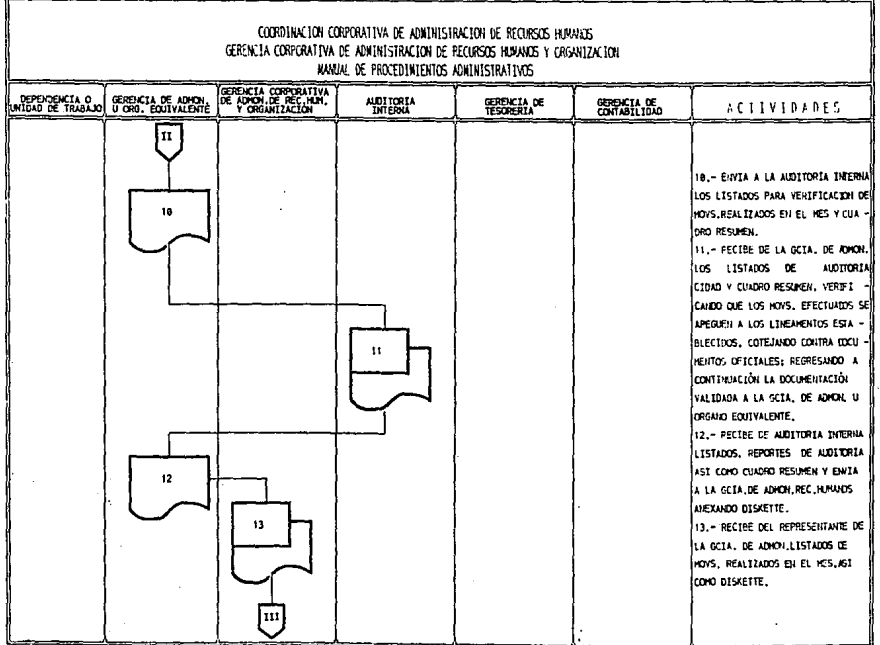

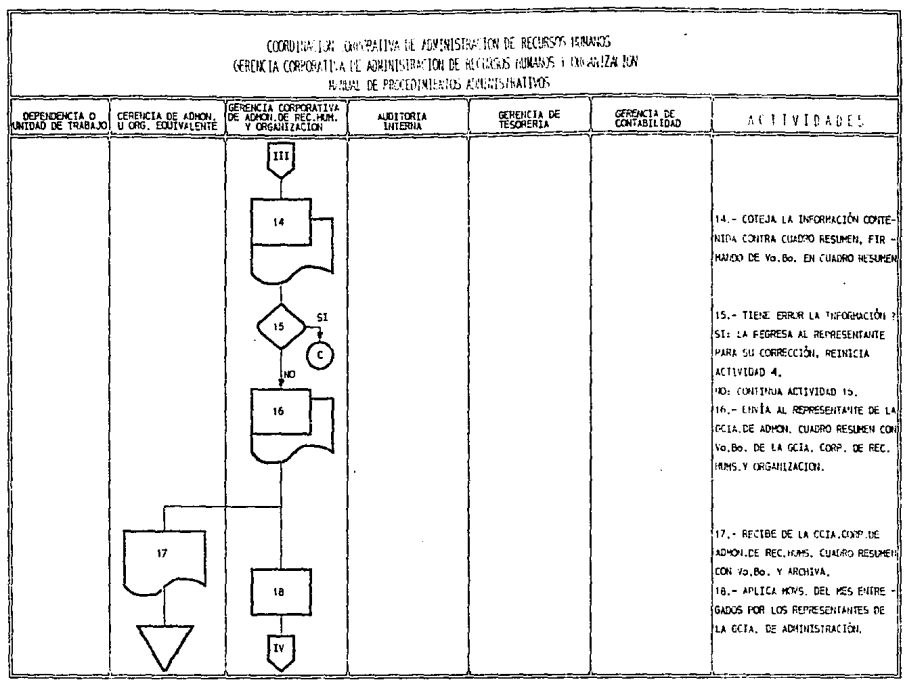

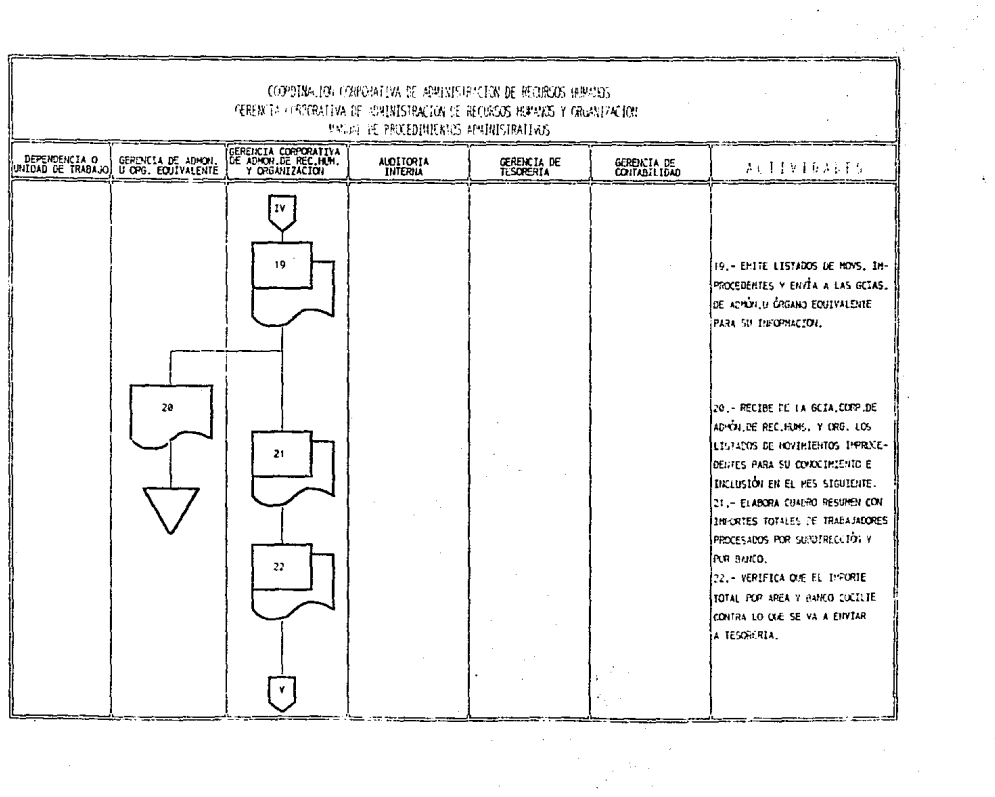

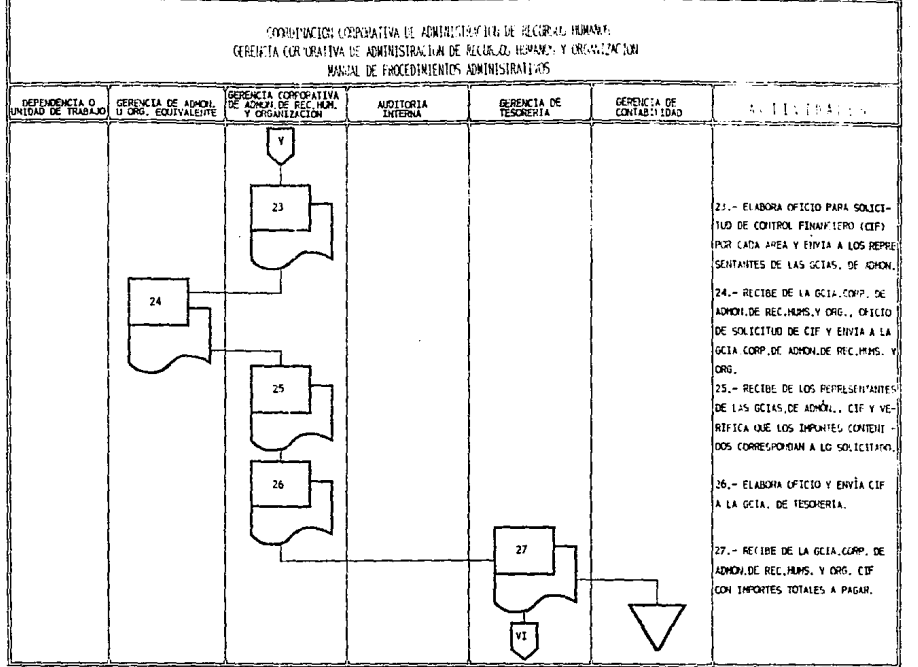

 $\sim 10^{11}$  m  $^{-1}$  m  $^{-1}$ 

**Contract Contract** 

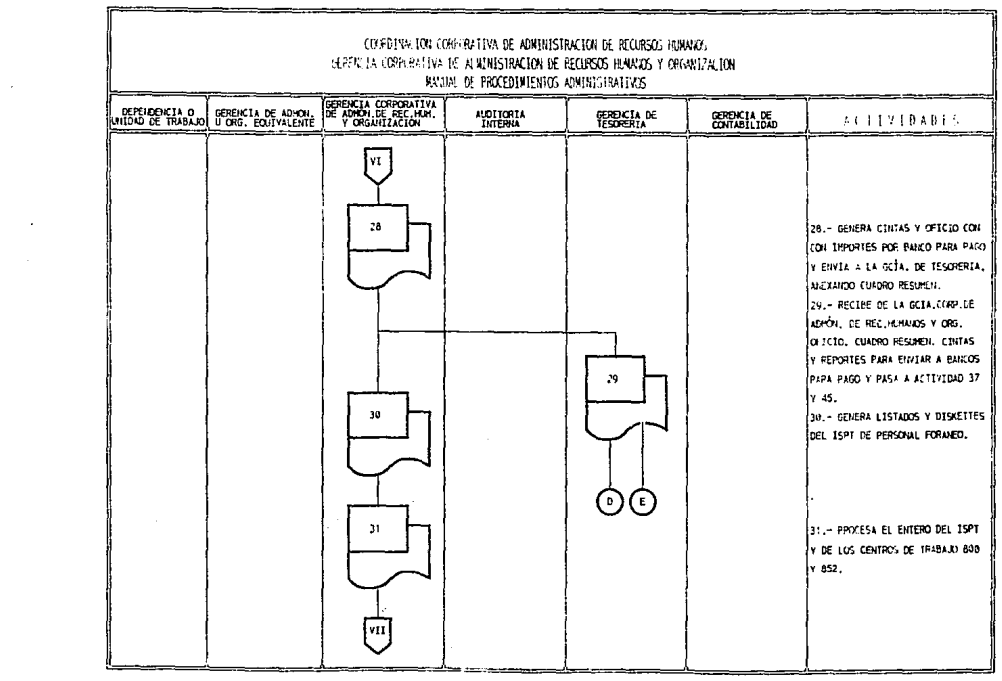

 $\frac{1}{2}$  and  $\frac{1}{2}$  and  $\frac{1}{2}$  and  $\frac{1}{2}$ 

 $\Delta\sim 10^4$ 

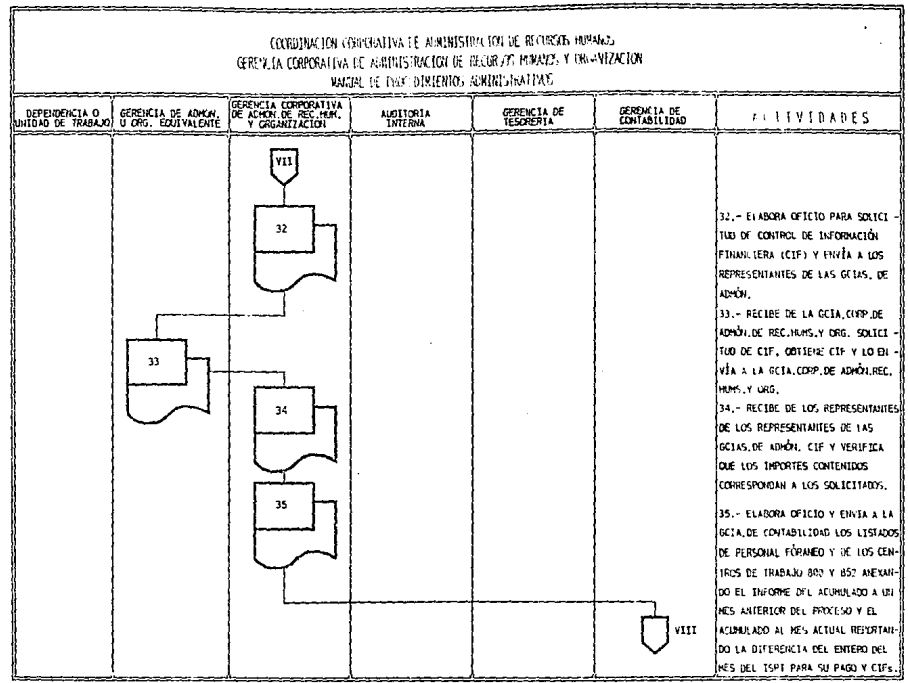

**Contractor** 

 $\sim$ 

and the second control of the second complete service in the control of the second control of the second control of the second control of the second control of the second control of the second control of the second control

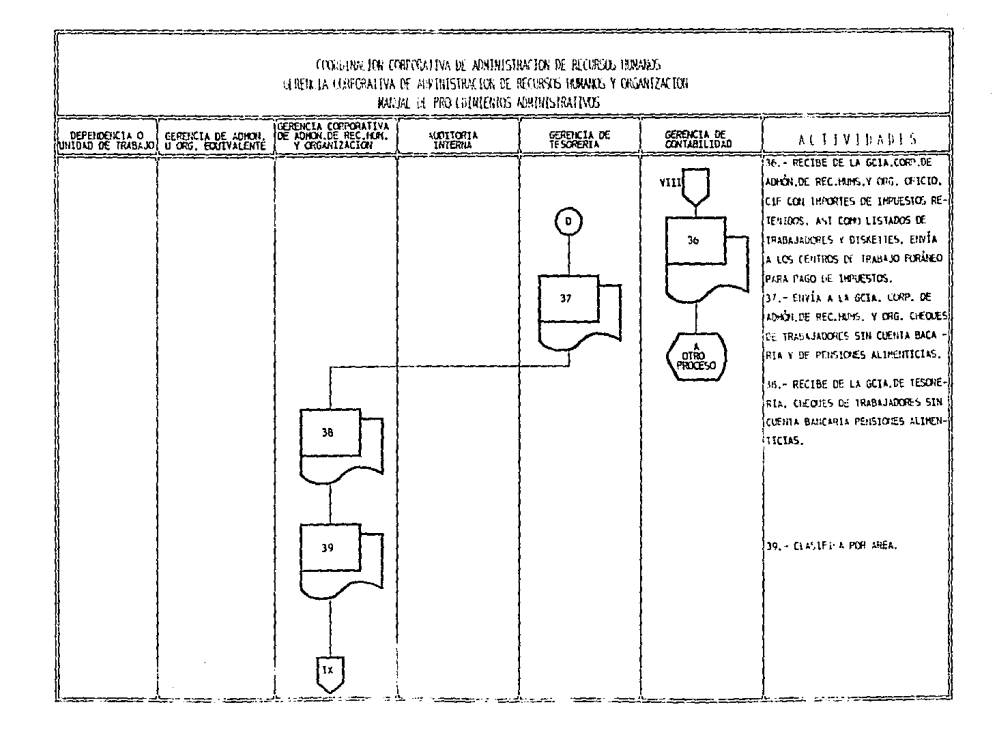
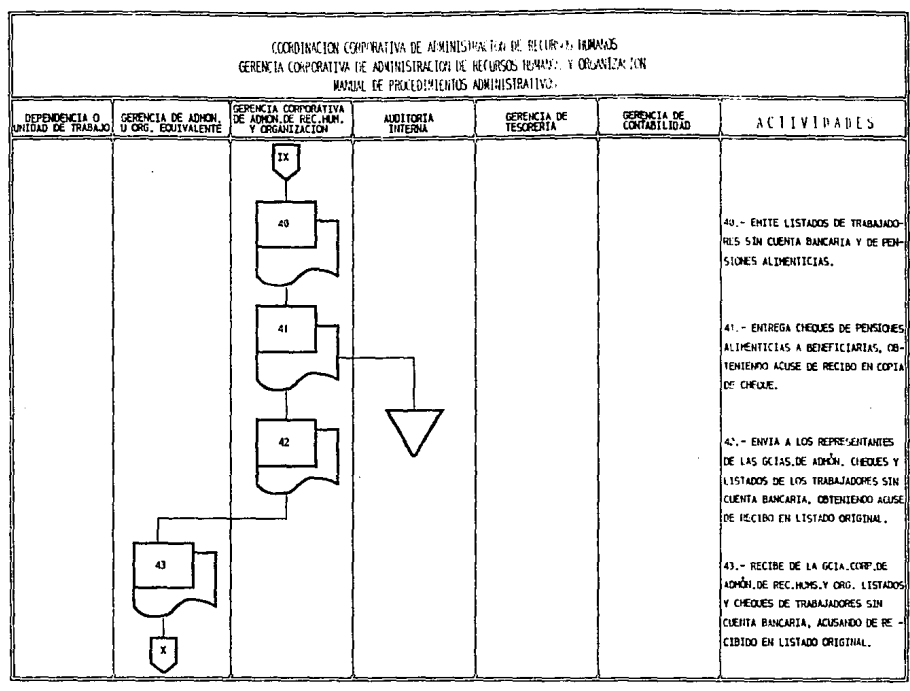

 $\ddot{\phantom{a}}$ 

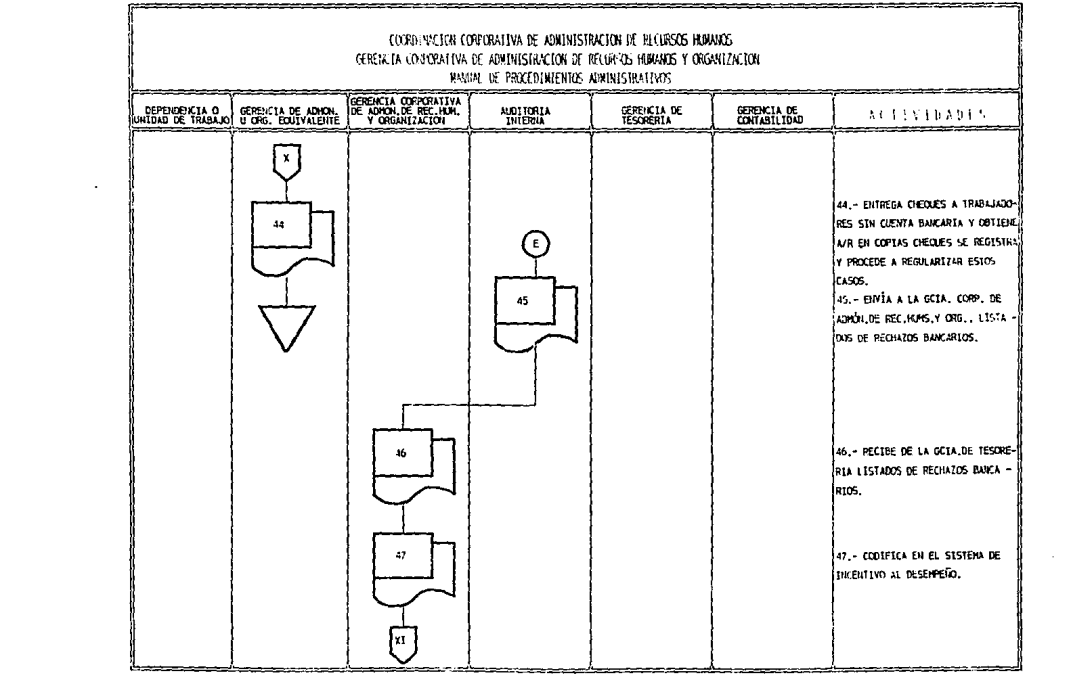

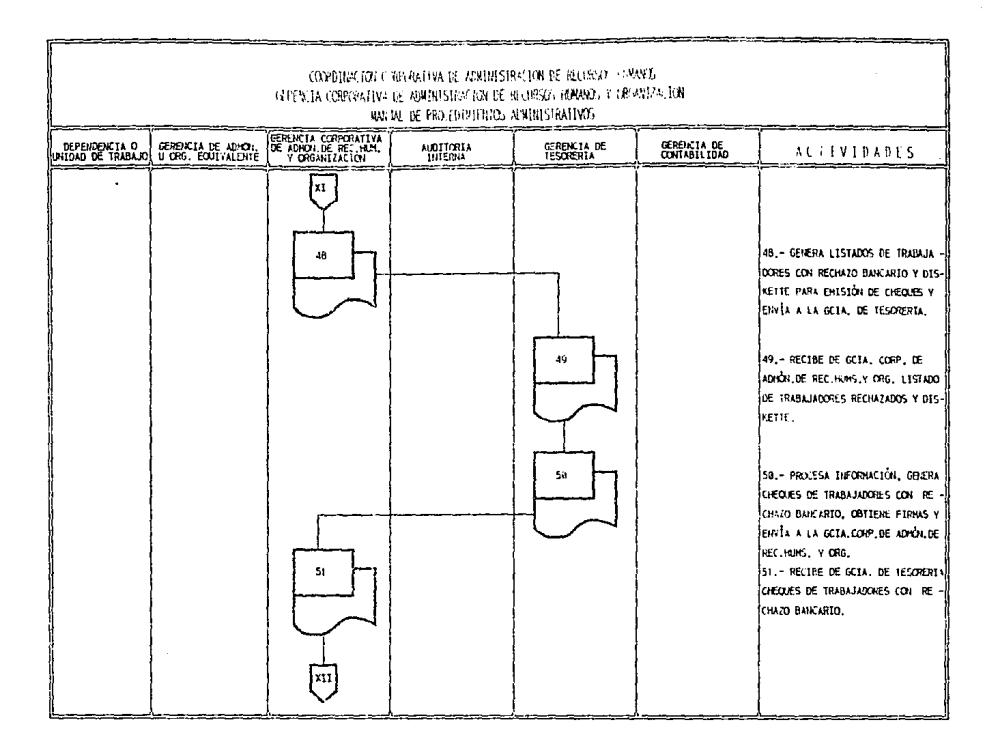

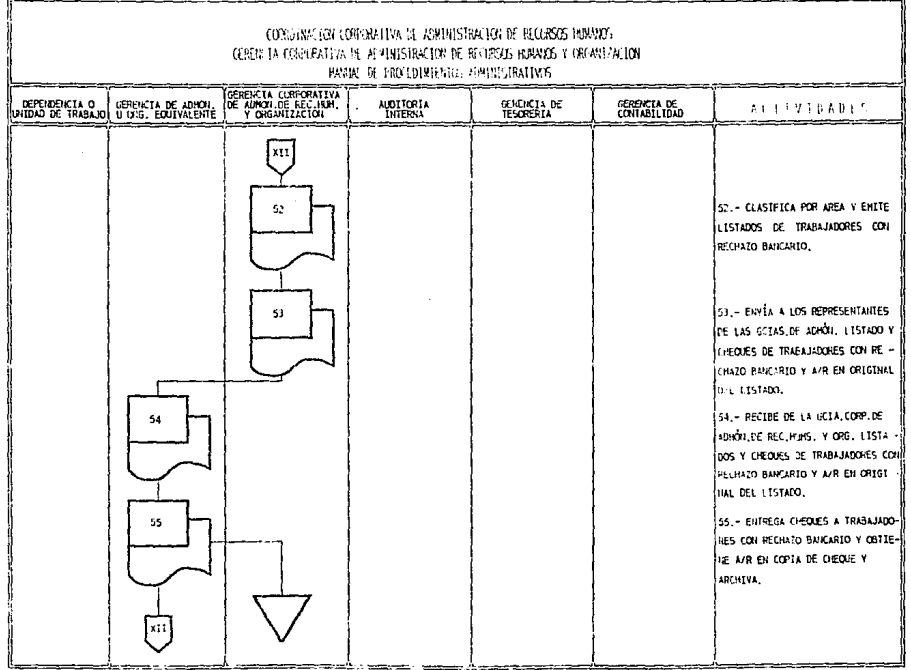

 $\blacksquare$ 

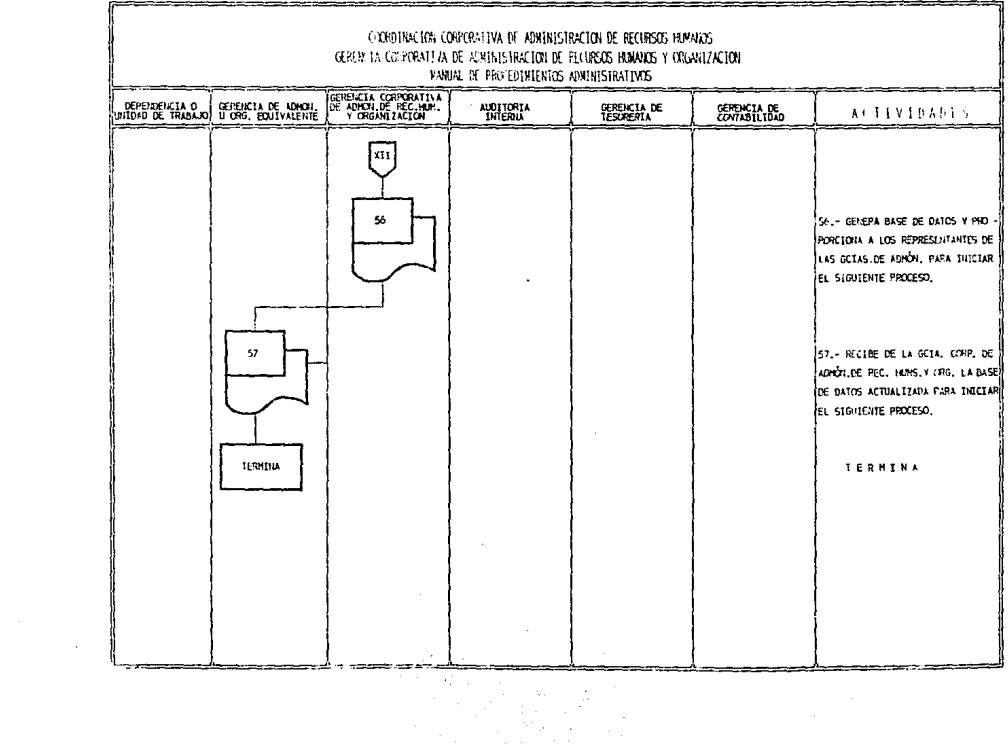

 $\label{eq:2.1} \frac{1}{\sqrt{2\pi}}\sum_{i=1}^n\frac{1}{\sqrt{2\pi}}\sum_{i=1}^n\frac{1}{\sqrt{2\pi}}\sum_{i=1}^n\frac{1}{\sqrt{2\pi}}\sum_{i=1}^n\frac{1}{\sqrt{2\pi}}\sum_{i=1}^n\frac{1}{\sqrt{2\pi}}\sum_{i=1}^n\frac{1}{\sqrt{2\pi}}\sum_{i=1}^n\frac{1}{\sqrt{2\pi}}\sum_{i=1}^n\frac{1}{\sqrt{2\pi}}\sum_{i=1}^n\frac{1}{\sqrt{2\pi}}\sum_{i=1}^n\$ 

 $\sim 10^{11}$  km  $^{-1}$ 

 $\sim$ 

### 9.3 DIAGRAMAS DE BURBUJA

#### *INCENTIVO AL DESEMPEIVO*

#### SISTEMA INCENTIVO BONO AL DESEMPEÑO MENU PRINCIPAL

OPCIÓN< 1.1 > INICIA PROCESO

OPCIÓN < 2.1> MOVIMIENTOS DE ALTA

OPCIÓN < 3.1 > MOVIMIENTOS DE BAJA

OPCIÓN< 4.1 > MOVIMIENTOS DE CAMBIOS

OPCIÓN< 5.1 > MOVIMIENTOS DE CAMBIOS BANCARIOS

OPCIÓN <6.1 > MOVIMIENTOS DE AUSENCIA

OPCIÓN< 7.1 > CORRECCIÓN DE MOVIMIENTOS

OPCIÓN<B.I > CONSULTAS

OPCIÓN< 9.1 > CONSULTA CUADRO RESUMEN

OPCIÓN< 0.1 > REPORTES

OPCIÓN<S.1> REPORTES DEOBSERVACIONES

#### SISTEMA INCENTIVO BONO AL DESEMPEÑO **INFORME DE MOVIMIENTOS**

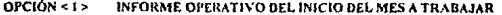

- $OPCION < 2 >$ INFORME OPERATIVO DE MOVIMIENTOS DE ALTA
- $OPCI$ ÓN <  $3 >$ INFORME OPERATIVO DE MOVIMIENTOS DE BAJA
- OPCIÓN <4> INFORME OPERATIVO DE MOVIMIENTOS DE CAMBIOS
- $-$  OPCION <  $5$  > INFORME OPERATIVO DE MOVIMIENTOS DE CAMBIOS **BANCARIOS**
- OPCIÓN <6> INFORME OPERATIVO DE MOVIMIENTOS DE AUSENCIA
- $OPCION < 7 >$ INFORME OPERATIVO DE CORRECCIÓN DE MOVIMIENTOS.
- OPCIÓN < 8 > INFORME DE CONSULTAS
- OPCIÓN <9> INFORME DE CONSULTA DEL CUADRO RESUMEN DE **MOVIMIENTOS**
- $OPC10N < 0 >$ **REPORTES**
- $OPCION < S >$ **REPORTES DE OBSERVACIONES**

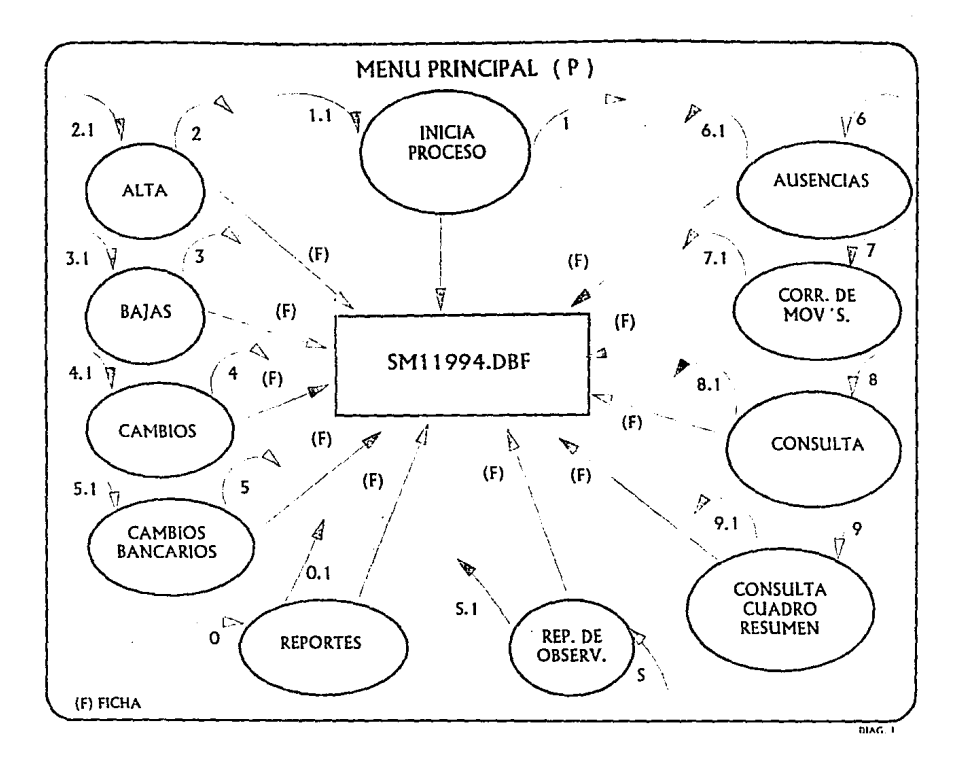

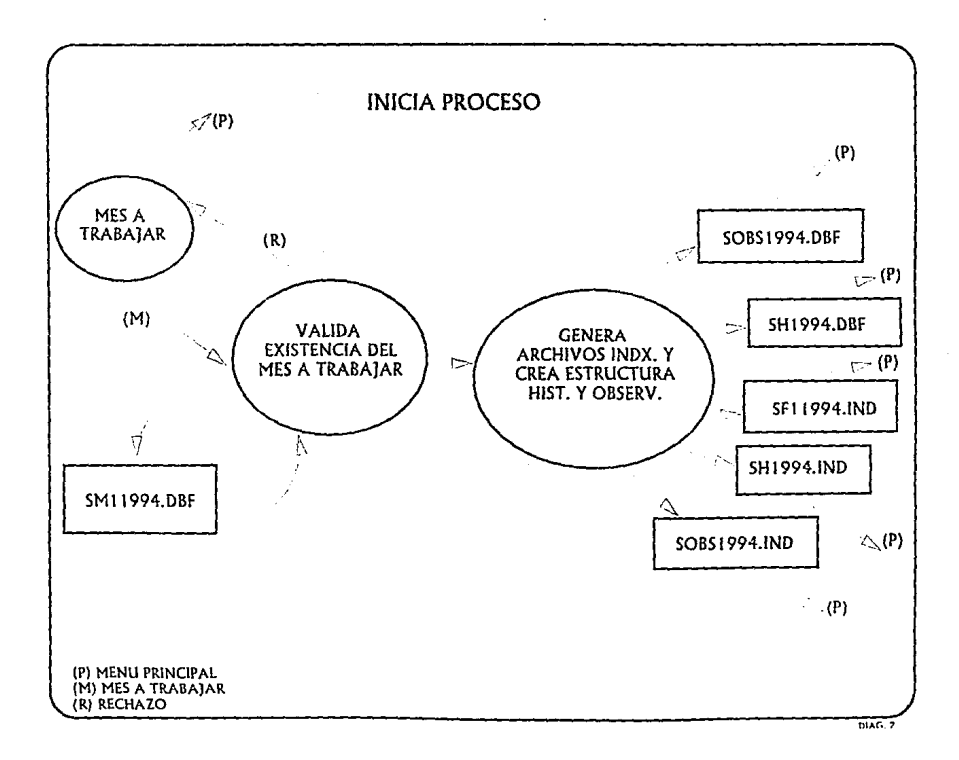

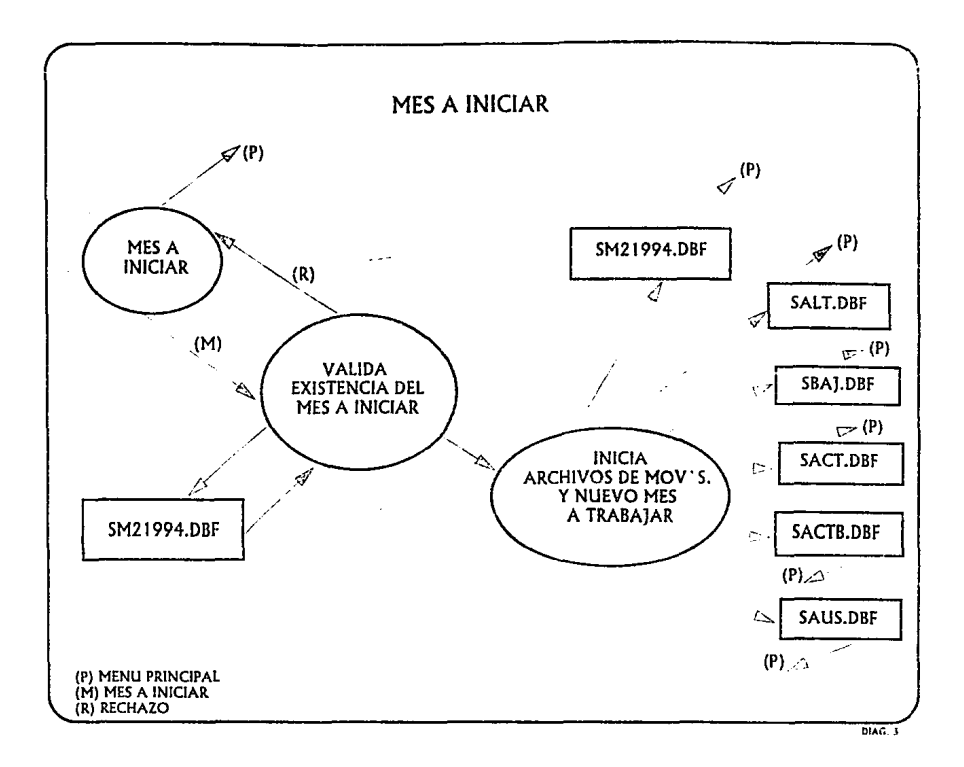

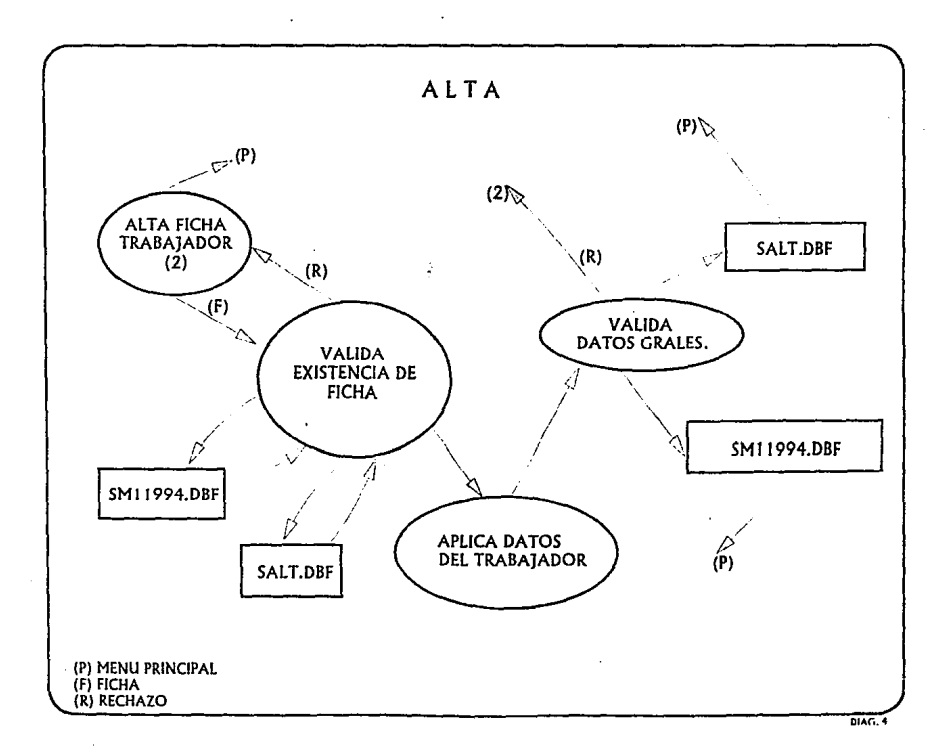

 $\ddot{\phantom{1}}$ 

 $\mathbf{r}$ 

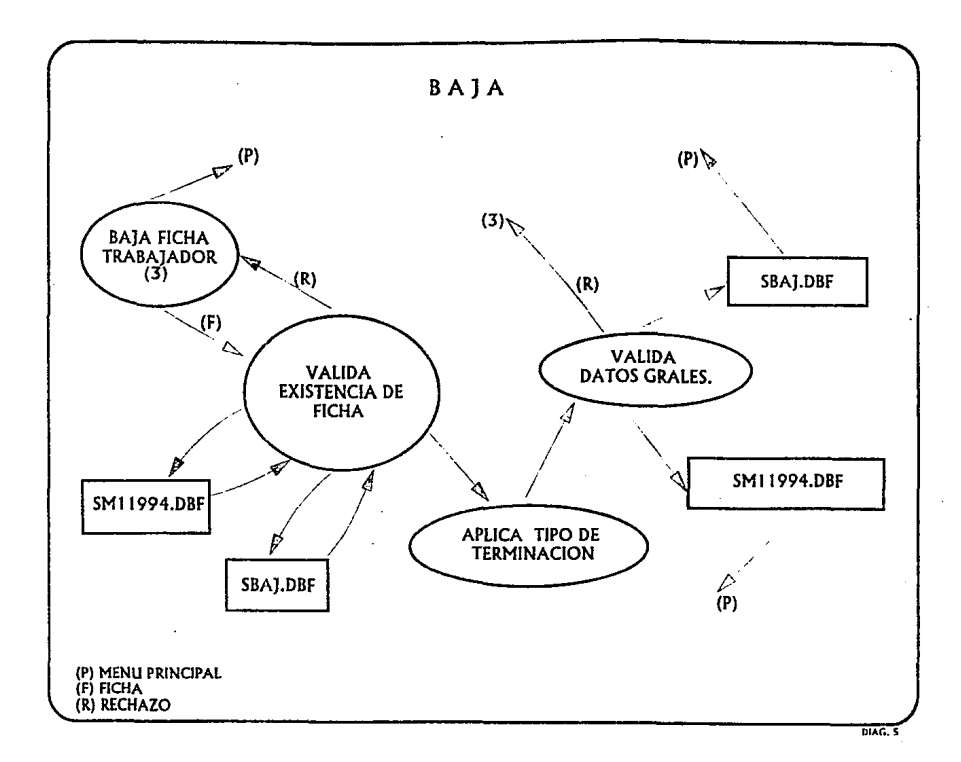

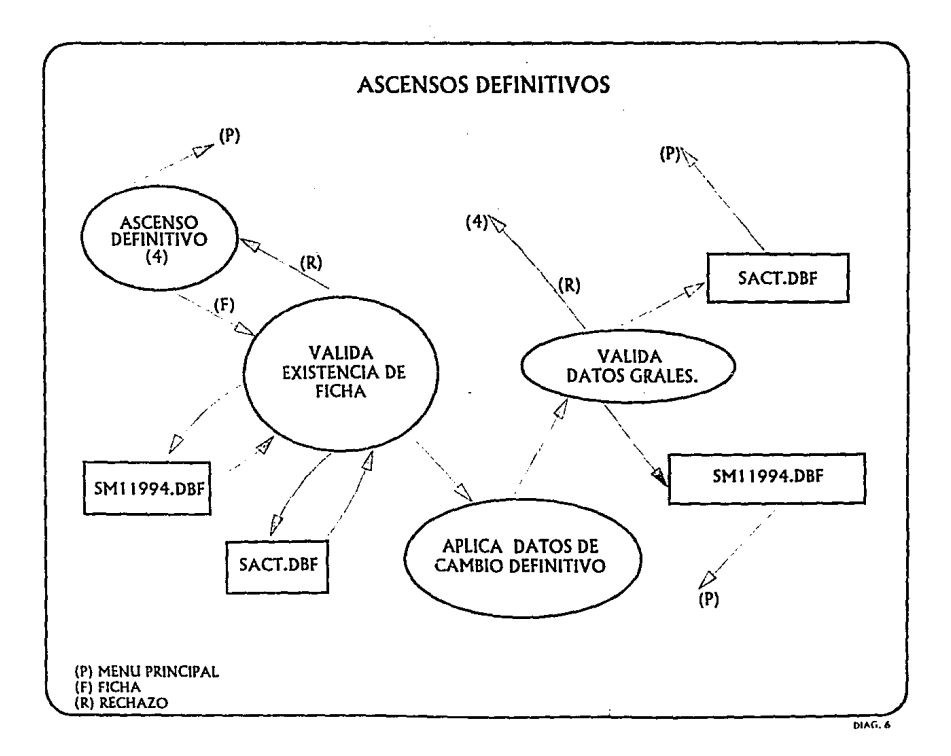

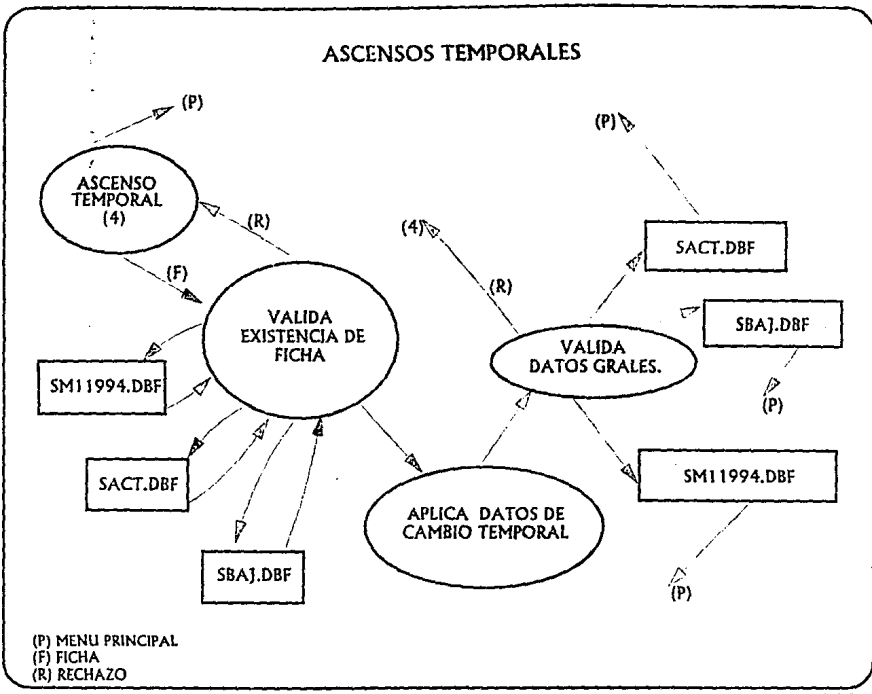

 $\lambda$ 

**DlAC. 7** 

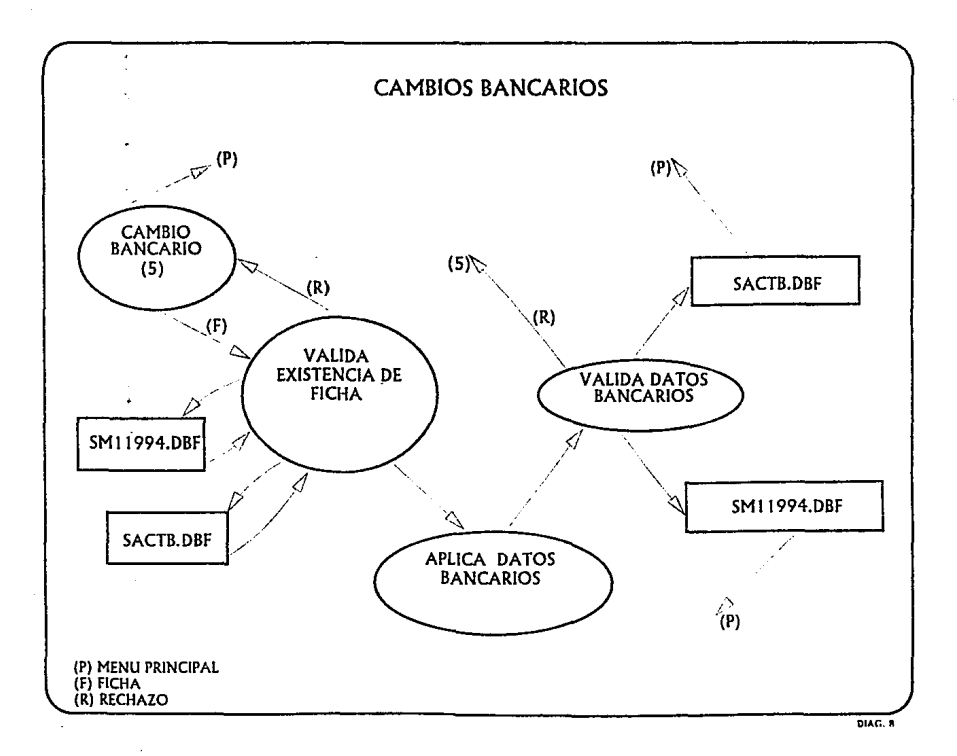

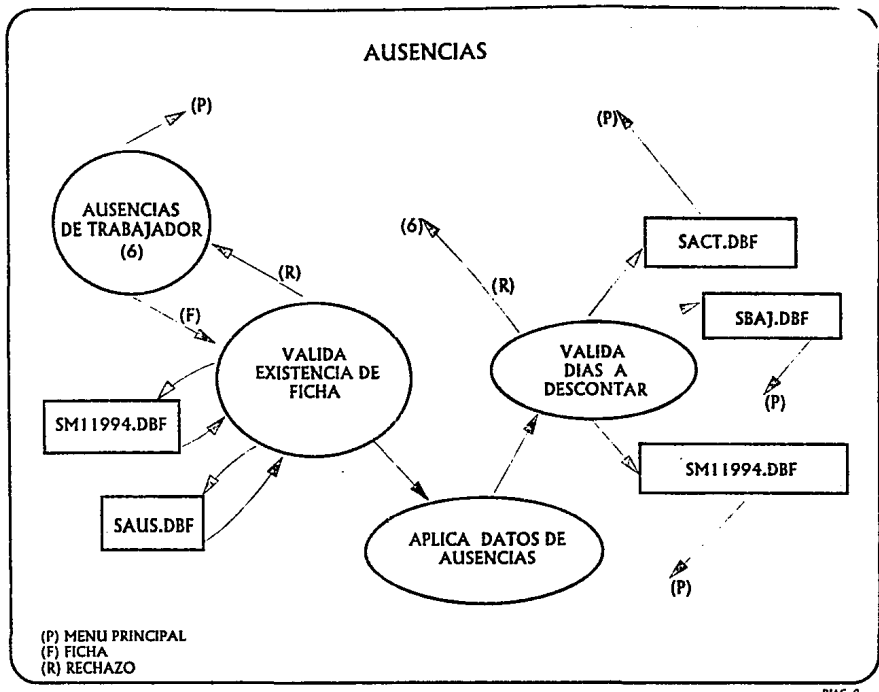

DIAG. 9

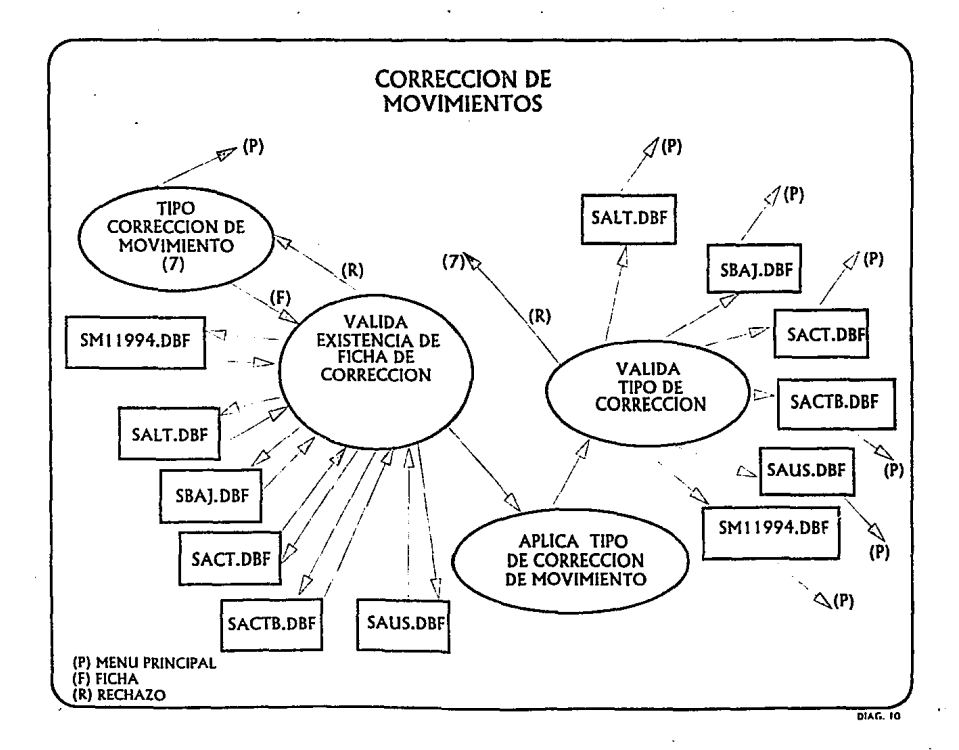

**Contractor** 

### **INCENTIVO AL DESEMPENO**

## 10. DISEÑO DEL SISTEMA

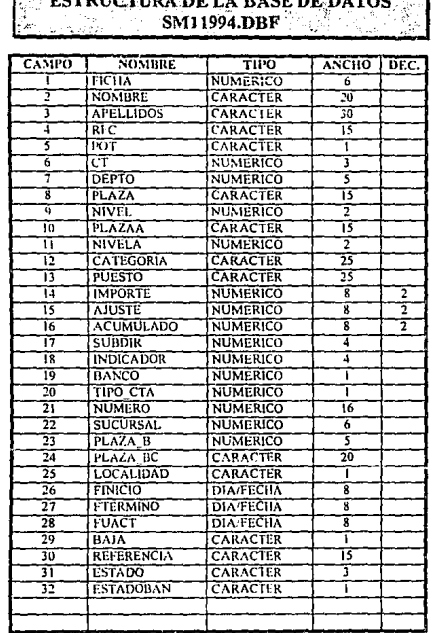

### TOHOTUDI DEL BICEDEDICO ಾ

### **INCENTIVO AL DESEMPEÑO**

## ESTRUCTURA DE LA BASE DE DATOS ß

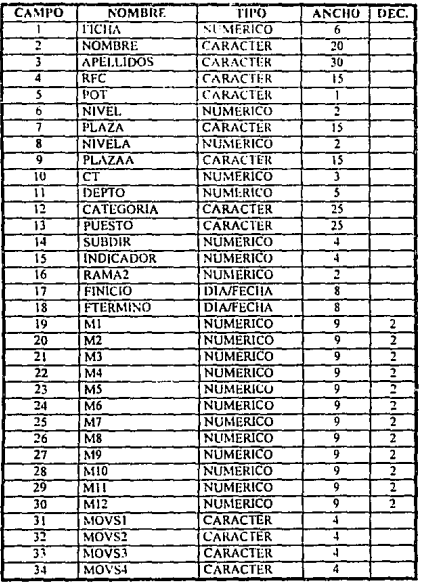

#### **ESTRUCTURA DE LA BASE DE DATOS** SHEST, DBF W. ing Tour a Se

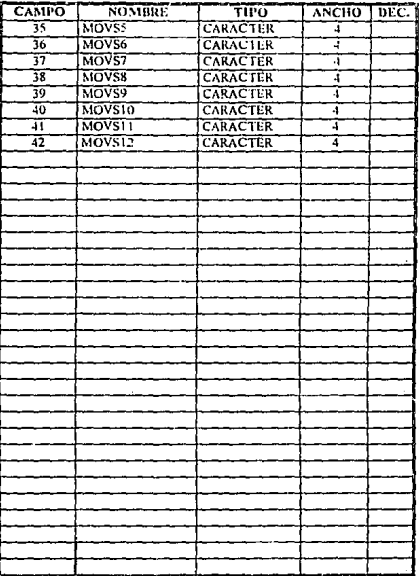

# ESTRUCTURA DE LA BASE DE DATOS

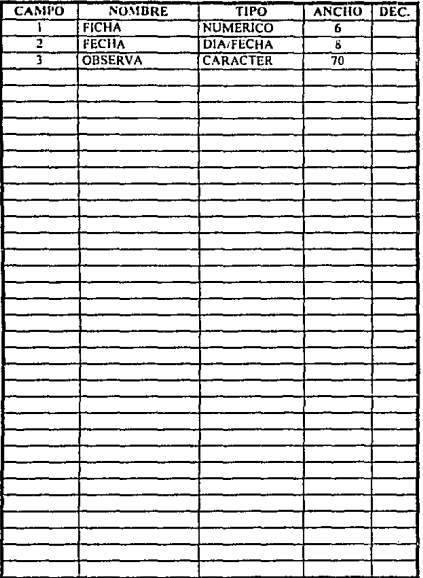

### **INCENTIVO AL DESEMPEÑO**

# **ESTRUCTURA DE LA BASE DE DATOS**

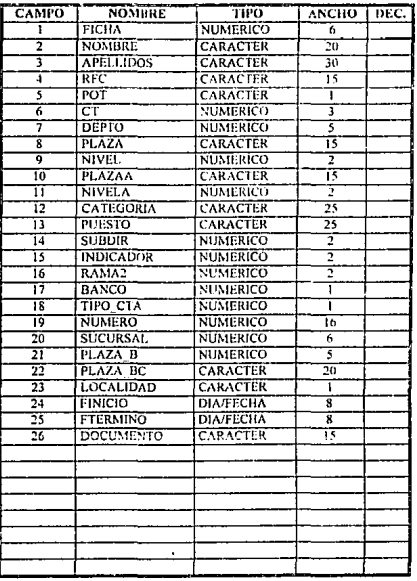

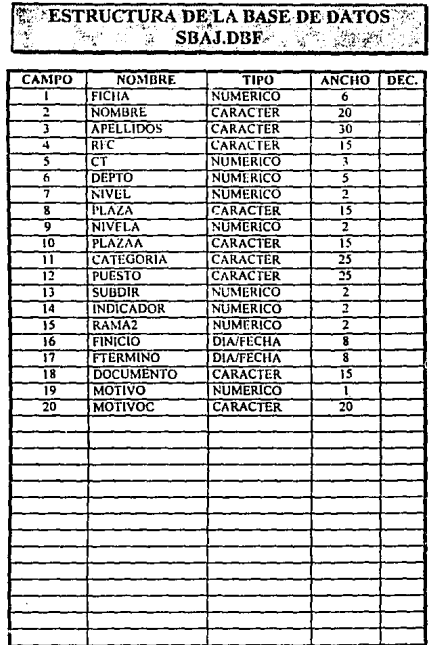

PAG. 69

ESTA TESIS NO DEBE SALIR DE LA BIBLIOTECA

# ESTRUCTURA DE LA BASE DE DATOS

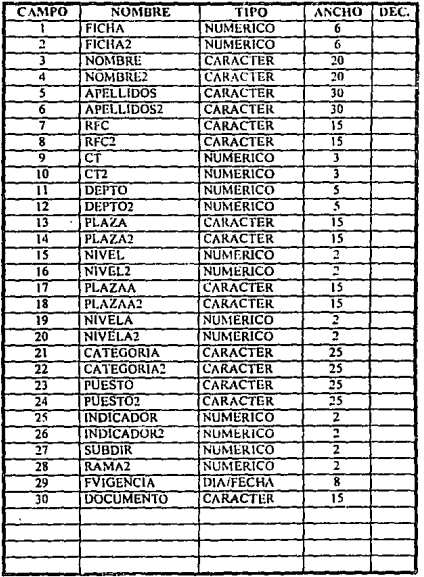

### **INCENTIVO AL DESEMPEÑO**

# ESTRUCTURA DE LA BASE DE DATOS

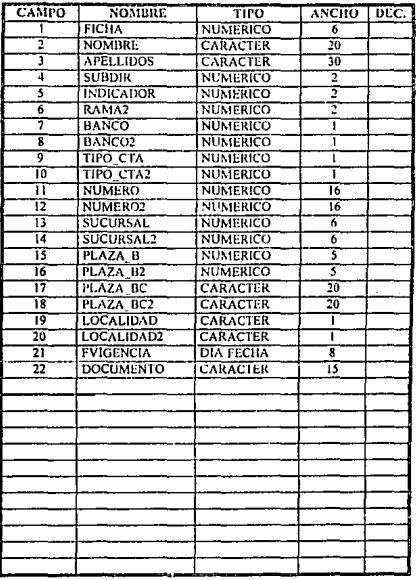

# ESTRUCTURA DE LA BASE DE DATOS

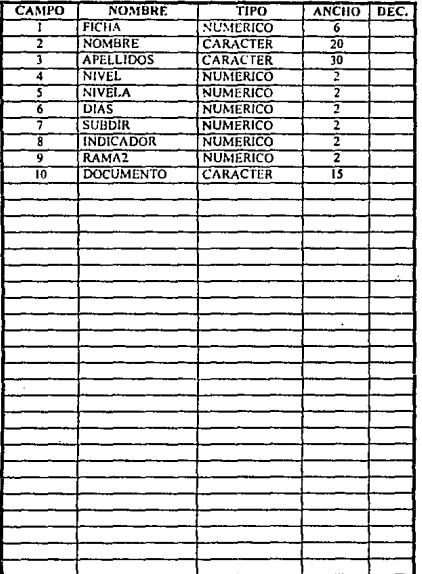

**INCENTIVO AL DESEMPENO** 

# 11. CONSTRUCCION DEL SISTEMA

## (CONSULTAS ANEXOS)

### **INCENTIVO AL DESEMPENO**

### 12. PRUEBAS DEL SISTEMA

PAGINA :

#### PETROLEOS MEXICANOS DIRECCION CORPORATIVA DE ADMINISTRACION GERENCIA CORPORATIVA DF RECURSOS HUMANOS

BEATCH DUCL, A 17 DE 10810 DE 1994

#### PEMEX - GAS Y PETROQUIMICA BASICA

#### SIBOD - MOVIMIENTOS PROPUESTOS PARA EL MES DE JUNIO-1994

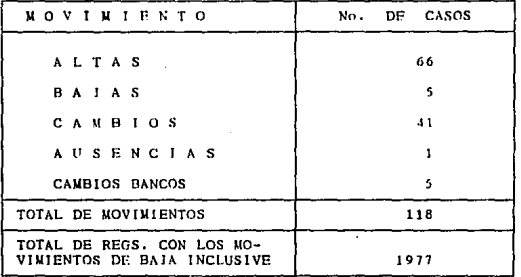

ELABORA :

#### PROPONE  $\ddot{\phantom{a}}$

**REVISA** 

AUTORIZA:

PAGINA :  $\mathbf{1}$ 

# PETROLEOS MEXICANOS<br>DIRECCION CORPORATIVA DE ADMINISTRACION<br>GERENCIA CORPORATIVA DE RECURSOS HUMANOS

### RETICO D.P., A 7 DE JUNIO DE 1994

# PEMEX - GAS Y PETROQUINICA BASICA<br>SIBOD - REPORTE DE ALTAS DEL MES DE JUNIO-1994<br>POR ORDEN DE FICHA

J.

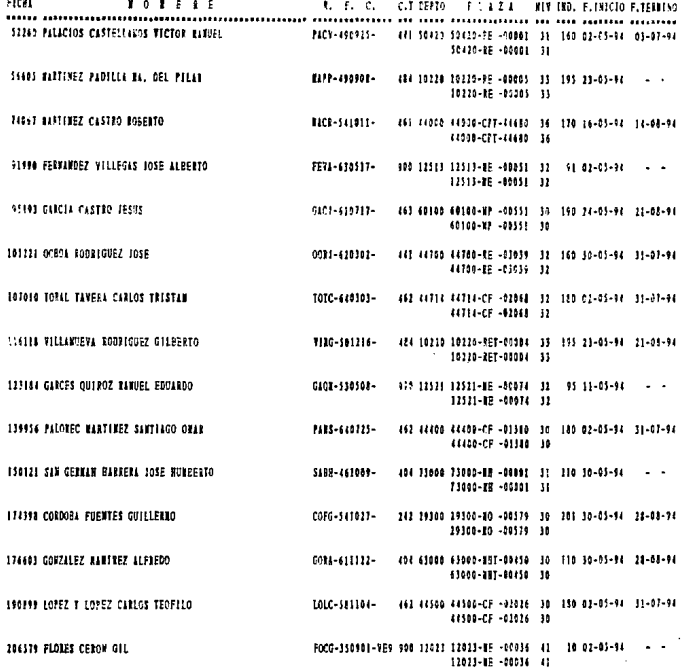

PAGINA :  $\overline{2}$ 

#### PETROLEOS MEXICANOS DIRECCION CORPORATIVA DE ADMINISTRACION<br>GERENCIA CORPORATIVA DE RECURSOS HUMANOS

BELICA D.E., K. 7 SE JUNIO DE 1994

# PEMEX - GAS Y PETROQUIMICA BASICA<br>SIBOD - REPORTE DE ALTAS DEL MES DE JUNIO-1994<br>POR ORDEN DE FICHA

and a string

 $\overline{a}$ 

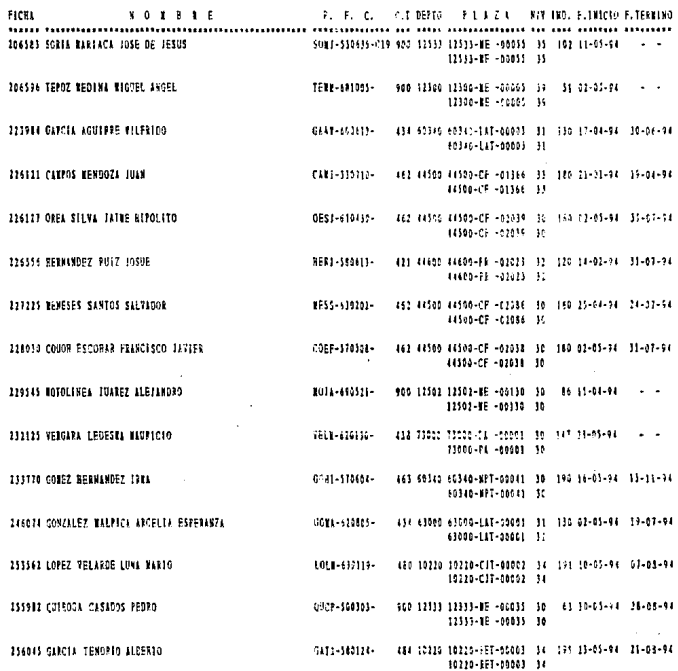

PAGINA :  $\overline{\mathbf{3}}$ 

#### IETICO D.F., A 7 DE IUNIO DE 1991

# PEMEX - GAS Y PETROQUIMICA BASICA<br>SIBOD - REPORTE DE ALTAS DEL MES DE JUNIO-1994<br>POR ORDEN DE FICHA

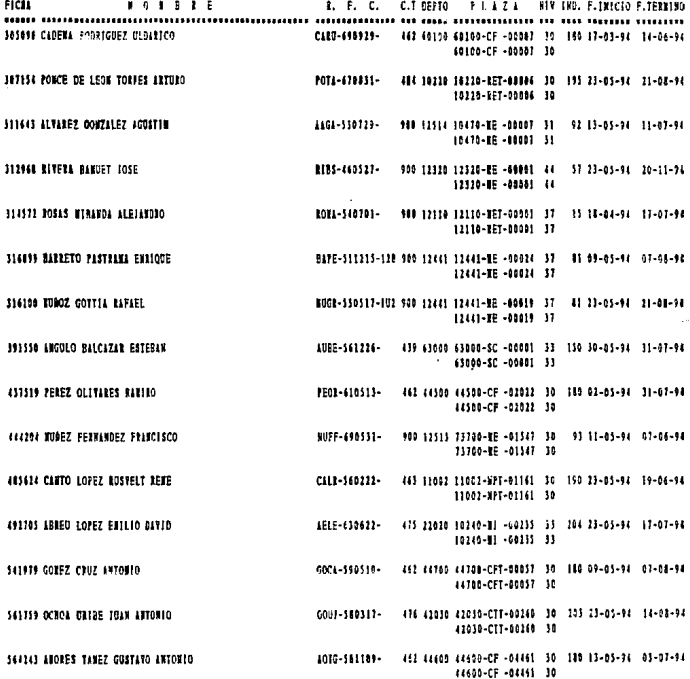

PAGINA :  $\mathbf{A}$ 

# PETROLEOS MEXICANOS<br>DIRECCION CORPORATIVA DE ADMINISTRACION<br>GERENCIA CORPORATIVA DE RECURSOS HUMANOS

#### RESICO D.F., A 7 OF NUMIO DE 1994

### PEMEX - GAS Y PEIROQUIMICA BASICA<br>SIBOD - REPORTE DE ALTAS DEL MES DE JUNIO-1994 POR ORDEN DE FICHA

 $1 - 2 - 1 = 1$ 

بالمحادث

J.

 $\sim$   $\sim$ 

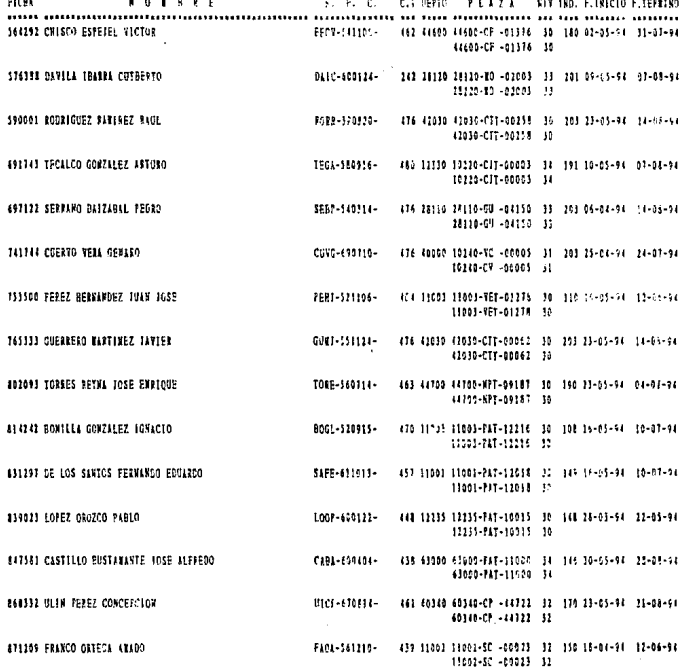

PAGINA .  $\ddot{\phantom{1}}$ 

PETROLEOS MEXICANOS DIRECCION CORPORATIVA DE ADMINISTRACION GERENCIA CORPORATIVA DE RECURSOS HUMANOS

BEFICO D.F., A 7 DE 10810 BE 1994

#### PEMEX - GAS Y PETROOUIMICA BASICA SIROD - REPORTE DE ALTAS DEL MES DE JUNIO-1994 POR ORDEN DE FICHA

FICSL  $\mathbf{r}$   $\mathbf{0}$   $\mathbf{1}$   $\mathbf{t}$   $\mathbf{t}$   $\mathbf{t}$   $\mathbf{t}$  $E = F_1 - T_2$ C.T DEPTO PLAZA NIN IND. P. INICIO F. TERRINO THE ROBERT OF STREET WAS ARRESTED FOR THE RESIDENCE OF THE RESIDENCE OF THE BUILDING CONTRACTS 438 63000 63000-PAT-11003 32 146 09-05-94 07-08-94 MUNITI BOSQUEZ PETES GILBERTO EDRG-620104-£1000-PAT-11001 12 923119 BETES EDSIRIO RIGGE 5538-550927-470 11003 11003-PAT-12318 31 108 16-05-94 10-07-94 11001-PAT-12114 11 STATUS SERVICED RESISTINGS ARRESTS NO. \$124-\$10791-462 44700 44700-CF -00060 32 180 16-05-94 84-04-94 44700-CF -00050 32 938370 050910 TOBALES FOAM JOSE com - sto rac-442 44500 44500-CF -02071 30 180 82-05-94 31-05-94 44500-CF -02071 30 **SEERIE BERNANDEZ BELBEIS CHUZ** 442 44500 44500-CF -04452 30 380 02-05-94 31-07-94 **AFRC-10014-**44509-CF -04452 30 996014 CASTRO ORTEGA JOSE LUIS 0401-471209-470 11003 11003-PAT-12413 56 102 16-05-94 10-07-24 11001-017-12/11 16

NUMBER TRABASEDDRES: 66
PAGINA 1  $\mathbf{I}$ 

## **PETROLEOS MEXICANOS**<br>DIRECCION CORPORATIVA DE ADMINISTRACION<br>GERENCIA CORPORATIVA DE RECURSOS HUMANOS

#### **NETICO D.F., A 7 DE JUNIO DE 1994**

### PEMEX - GAS Y PETROQUIMICA BASICA SIBOD - REPORTE DE BAJAS DEL WES DE JUNIO-1994

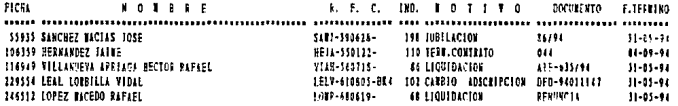

NUMERO TRABAJADORES:

À.

PAGINA .  $\mathbf{1}$ 

# **PETROLEOS MEXICANOS**<br>DIRECCION CORPORATIVA DE ADMINISTRACION<br>GERENCIA CORPORATIVA DE RECURSOS HUMANOS

RESICO D.F., A 7 DE 10810 DE 1994

## PEMEX - GAS Y PETROQUIMICA BASICA<br>SIBOD - REPORTE DE CAMBIOS DEL MES DE JUNIO-1994<br>POR ORDEN DE FICHA

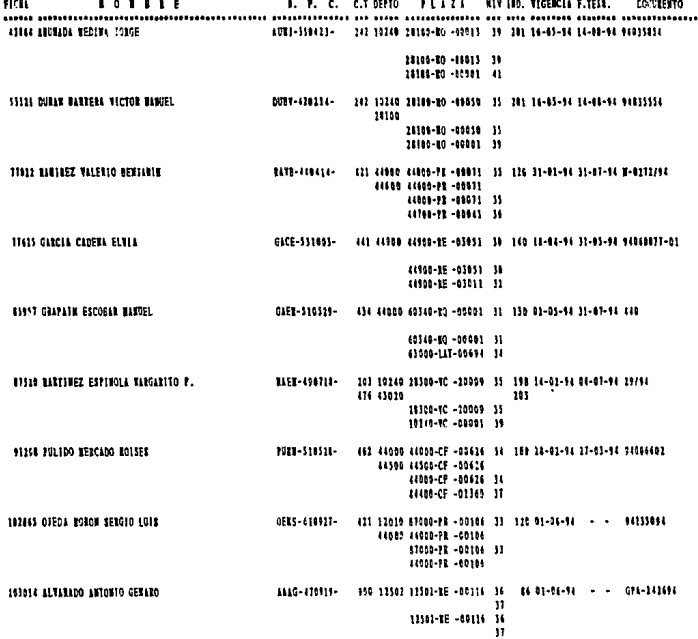

PAGINA 1  $\overline{a}$ 

#### PETROLEOS **MEXICANOS** DIRECCION CORPORATIVA DE ADMINISTRACION GERENCIA CORPORATIVA DE RECURSOS HUMANOS

RELICO D.E., A 7 DE JUNIO DE 1994

#### PENEX - GAS Y PETROQUINICA BASICA SIBOD - REPORTE DE CANBIOS DEL MES DE JUNIO-1994 POR ORDEN DE FICHA

FICEL *<u>ROINIE</u>* B. F. C. C.T DETTO PLAZA MINIMA VICENCIA F.TELL. DOCUMENTO tang mananganang Barat da in antanyar tan ang tanggan ang manang ang pangganang mang 112401 RODRIGUEZ RONTANO RAFAEL ROBR-531115- 900 11532 12532-RE -05039 35 96 04-04-94 - - 026-23484  $\mathbf{H}$ 12521-RE -00039  $_{11}$ 11 114399 VORENO DELGADO AGOSTIM FRANCISCO 1004-140121-900 12301 12301-BE -00025 14 12 15-02-94 14-05-94 G20-94269093 141 12101-RE -00025 34 10310-111-00991 37 LIGS24 BELTRAN FLORES TOELS BEFT-330414-462 44500 44500-CF -02000 32 338 28-01-04 27-43-44 94004852 41500-CF -02039 31 44500-CF -00626 34 111478 CORRO ARAWSO HIGHL ANGEL COAR-STILLE-000 900 12441 12441-NF -00012 39 41 04-04-04 - - - GEL-213">4 12441-NE -00807 41 12441-KE -00012 39 12441-06-00002 41 124592 RAUTREZ SOBERON ROBERTO **BASR-300111-**908 12320 12310-05 -00001 44 37 01-06-04 - - 007-4230002 125414 CORAW HERRINGEZ PEDRO **COMP-SUREZY-**421 12620 97060-98 -00088 31 120 02-06-94 - - - 15-454-0 **44990 44000-PR-0008F** 21000-PR -CO389 31 11030-73 -30255 115585 BIAZ MORINO ICROS (\$10990 0111-349117-959-12524-12524-EE--20056-32 91-04-04-94 - - GPA-236794 я 11514-06-00166 51 y, 0.01-419814-486 44205 4640-89 -00015 12 110 01-01-14 09-01-14 0072 129520 CASTAGEDA BASIDEZ JAVIER 4400-18 -10015 31 12110-88 -00034 37 111151 BORALES GOMMALEZ ANTONIO 1001-110101-232 6693 66990-99 -07031 52 110 51-08-96 31-41-16 9-3179-56 44639-FR -02023 44508-TR -01023 32 44600-PF -06071 35 118171 CERTANTES 811531 127110 CENS-140407+ 950 (2523 12522-08 -00061 37 as acquere a constitution ÿ, 12511-12 -56041 31 Ŧ.

PAGINA :  $\overline{\mathbf{a}}$ 

#### PETROLEOS MEXICANOS<br>DIRECCION CORPORATIVA DE ADMINISTRACION GERENCIA CORPORATIVA DE RECURSOS HUMANOS

**JELICO D.F., A 7 DE JUNIO DE 1994** 

#### PEMEX - GAS Y PETROQUIMICA BASICA SIROD - REPORTE DE CAMBIOS DEL MES DE JUNIO-1994 POR ORDEN DE FICIIA

FICH **IOIBRE** A. P. C. C.T SEPTO FLAZA HIS IND. TIGENCIA F.TEXT. **BOCOFFEITO** and nonmandatomonically compared and contract the construction of the name and compared 132713 CLSTRO PERETRA ELICABETH CLFE-411101-482 50310 63080-XF -00091 33 180 09-05-94 14-06-94 94020677 63900 43880-92 -00000 19 63230-CF -00006 35 145916 GUARDADO ZAVALA ENGLOCE 632E-400621-SOU10-RP -00130 31 (4000-82 -01276 144428 JOVEL LOPEZ PEDRO 1017-570629-(41 44500 44500-CF -02022 30 IN0 01-05-54 31-07-94 94006589 44500-CF -03022 30 44500-CF -01454 11 146429 BIGUERA CONZALEZ FESUS AGUSTER HIGI-550411-462 44500 44508-CF -0307E 10 130 02-05-94 31-03-94 94006585 44560-CF -01071 10 44300-CF -02044 32 441 44700 44700-2E -03039 31 140 30-05-94 31-07-94 94060095-02 147115 RESKANDEZ ORTEGA ALFREDO REGI-301211-44700-32 -03039 32 **A4700-RE -03009 34** 148115 SODRIGUEZ UTRESA JUAN RANDEL 0001-510324-462 22588 22689-CF -81376 18 118 81-85-12 11-81-94 97986590 4400-07-01114 10 44309-CF -02037 32 LEGALE BERKEDEZ SANCHEZ GREGORIO HEGE-56030E-900 12521 12521-TE-00074 31 95 11-05-94 - - 976-94010015 12324 12324-28 -00041 14 94 12521-02 -00074 33 11114-15 -00061 34 171754 OLIVELL CAPELLIAN ROCELIO 0111-120111-706 12524 19330-EE -00019 37 - 38 01-06-94 - - - GPA-94010011 12524-28 -00046 19330-16 -00019 37 12124-12 -00045 193911 GUERRA DAVILA RICARDO EGGENIO F. GED1-301011-481 80206 60200-96-00035 31 160 09-05-14 - - - GFE-94010009 409 12772 12782-2E -00213 32 34 (0100-SE -00835 3)  $12342 + 00113 + 11$ 

**Charles Charles Hand** 

PAGINA :  $\ddot{\phantom{1}}$ 

## PETROLEOS MEXICANOS<br>DIRECCION CORPORATIVA DE ADMINISTRACION<br>GERENCIA CORPORATIVA DE RECURSOS HUMANOS

BESICO O.F., A 7 DE SORIO DE 1994

.

## PEMEX - GAS Y PETROQUIMICA BASICA<br>SIBOD - REPORTE DE CAMBIOS DEL MES DE JUNIO-1994<br>POR ORDEN DE FICHA

 $\sim$ 

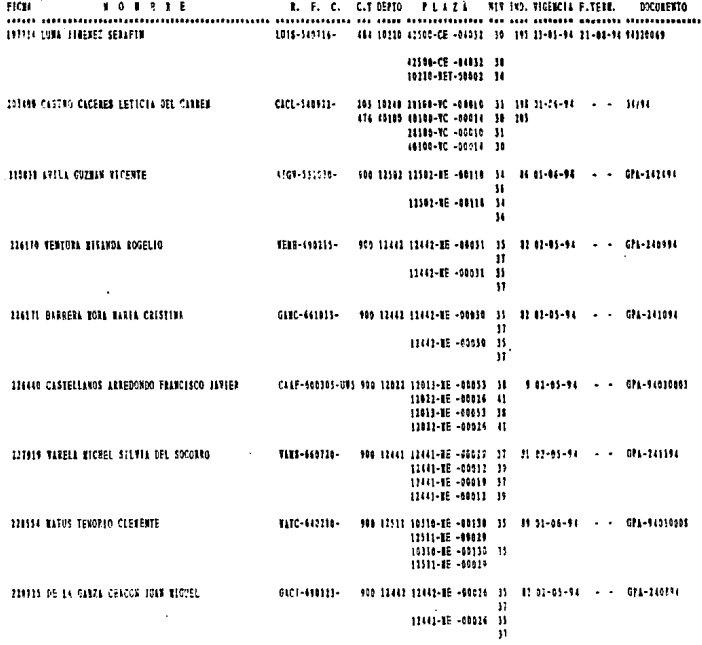

 $\epsilon^{-1}$ 

PAGINA :  $\overline{5}$ 

## **PETROLEOS MEXICANOS**<br>DIRECCION CORPORATIVA DF ADMINISTRACION<br>GERENCIA CORPORATIVA DE RECURSOS HUMANOS

RETICO D.F., & 1 DE JUNIO DE 1994

## PEMEX - GAS Y PETROQUIMICA BASICA<br>SIBOD - REPORTE DE CAMBIOS DEL MES DE JUNIO-1994<br>POR ORDEN DE FICHA

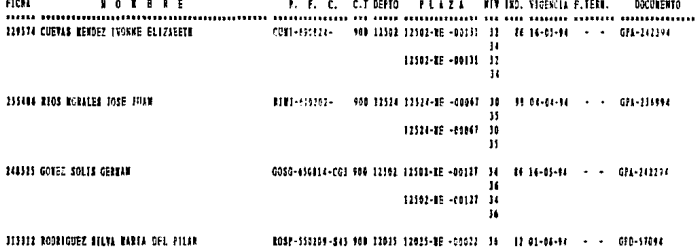

116363

KUFERO TRIBAJADOSES: 41

PAGINA :

 $\mathbf{t}$ 

### PETROLEOS MEXICANOS GERENCIA CORPORATIVA DE RECURSOS HUMANOS

RELICO D.F., # 7 OF HW10 DE 1994

## PENEX - GAS Y PETROQUIMICA BASICA<br>SIBOD - REPORTE DE CAMBIOS BANCARIOS DEL MES DE JUNIO-1994<br>POR ORDEN DE FICHA

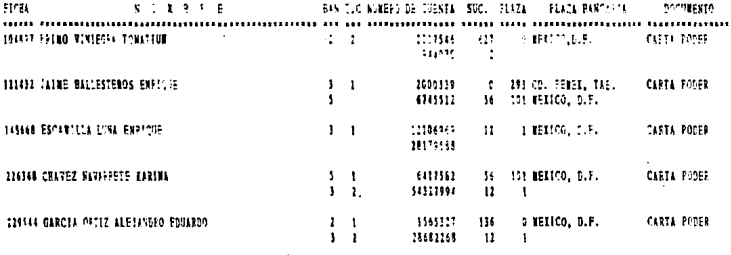

KUTERO TRABAJADORES: <sup>3</sup>

PAGINA :  $\mathbf{1}$ 

#### **PETROLEOS MEXICANOS** DIRECCIÓN CORPORATIVA DE ADMINISTRACIÓN GERENCIA CORPORATIVA DE RECURSOS HUMANOS

#### RETTO D.E., A T DE TUNID DE 1994

### PEMEX - GAS Y PÊTROQUIMICA BASICA<br>SIBOD - REPORTE DE AUSENCIAS DEL MES DE IUNIO-1994 POR ORDEN DE FICHA

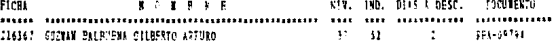

**HOUSED TRABLEAPORES:**  $\mathbf{I}$ 

### **INCENTIVO AL DESEMPEÑO**

### 13. CONCLUSIONES

#### *INCENTIVO AL DESEMPEÑO*

#### CONCLUSIONES:

Actualmente el Sistema de pago Inc{ntivo Bono por Desempeño (SIBOD), se encuentra en<br>operación, cumpliendo satisfactoriamente las necesidades requeridas en el Ambito Institucional. con los resultados esperados y superando los cambios en las políticas laborales de la empresa.

Asimismo, concluimos que el SIBOD, soporta totalmente los mecanismos de Captura,<br>Integración, Validación y Emisión de reportes con una alia confiabilidad y oportunidad<br>reduciendo así el tiempo de Operacióny de Recursos Hum

l'AG.76

### **INCENTIVO AL DESEMPEÑO**

### **14. ANEXOS**

### **STARULADORES DEL LNCENTIFO**

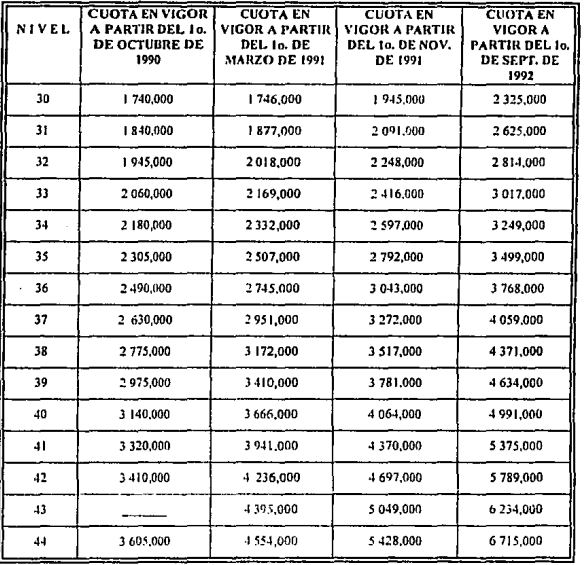

**PAG. 78**